<span id="page-0-0"></span>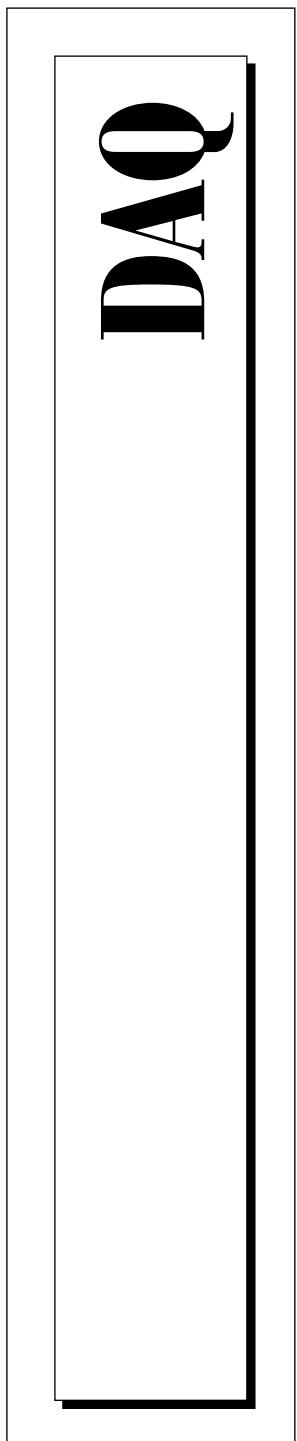

# **SCXITM-1120/D User Manual**

Eight-Channel Isolated Analog Input Module and Eight-Channel Wide Band Isolated Analog Input Module for Signal Conditioning

> June 1997 Edition Part Number 320425C-01

© Copyright 1992, 1997 National Instruments Corporation. All rights reserved.

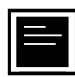

#### **Internet Support**

support@natinst.com E-mail: info@natinst.com FTP Site: ftp.natinst.com Web Address: http://www.natinst.com

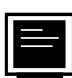

#### **Bulletin Board Support**

BBS United States: (512) 794-5422 BBS United Kingdom: 01635 551422 BBS France: 01 48 65 15 59

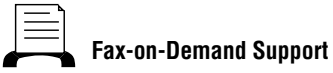

(512) 418-1111

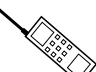

**Telephone Support (U.S.)**

Tel: (512) 795-8248 Fax: (512) 794-5678

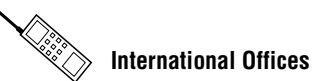

Australia 03 9879 5166, Austria 0662 45 79 90 0, Belgium 02 757 00 20, Canada (Ontario) 905 785 0085, Canada (Québec) 514 694 8521, Denmark 45 76 26 00, Finland 09 725 725 11, France 01 48 14 24 24, Germany 089 741 31 30, Hong Kong 2645 3186, Israel 03 5734815, Italy 02 413091, Japan 03 5472 2970, Korea 02 596 7456, Mexico 5 520 2635, Netherlands 0348 433466, Norway 32 84 84 00, Singapore 2265886, Spain 91 640 0085, Sweden 08 730 49 70, Switzerland 056 200 51 51, Taiwan 02 377 1200, United Kingdom 01635 523545

#### **National Instruments Corporate Headquarters**

6504 Bridge Point Parkway Austin, TX 78730-5039 Tel: (512) 794-0100

# **Important Information**

#### **Warranty**

The SCXI-1120 and SCXI-1120D are warranted against defects in materials and workmanship for a period of one year from the date of shipment, as evidenced by receipts or other documentation. National Instruments will, at its option, repair or replace equipment that proves to be defective during the warranty period. This warranty includes parts and labor.

The media on which you receive National Instruments software are warranted not to fail to execute programming instructions, due to defects in materials and workmanship, for a period of 90 days from date of shipment, as evidenced by receipts or other documentation. National Instruments will, at its option, repair or replace software media that do not execute programming instructions if National Instruments receives notice of such defects during the warranty period. National Instruments does not warrant that the operation of the software shall be uninterrupted or error free.

A Return Material Authorization (RMA) number must be obtained from the factory and clearly marked on the outside of the package before any equipment will be accepted for warranty work. National Instruments will pay the shipping costs of returning to the owner parts which are covered by warranty.

National Instruments believes that the information in this manual is accurate. The document has been carefully reviewed for technical accuracy. In the event that technical or typographical errors exist, National Instruments reserves the right to make changes to subsequent editions of this document without prior notice to holders of this edition. The reader should consult National Instruments if errors are suspected. In no event shall National Instruments be liable for any damages arising out of or related to this document or the information contained in it.

EXCEPT AS SPECIFIED HEREIN, NATIONAL INSTRUMENTS MAKES NO WARRANTIES, EXPRESS OR IMPLIED, AND SPECIFICALLY DISCLAIMS ANY WARRANTY OF MERCHANTABILITY OR FITNESS FOR A PARTICULAR PURPOSE. CUSTOMER'S RIGHT TO RECOVER DAMAGES CAUSED BY FAULT OR NEGLIGENCE ON THE PART OF NATIONAL INSTRUMENTS SHALL BE LIMITED TO THE AMOUNT THERETOFORE PAID BY THE CUSTOMER. NATIONAL INSTRUMENTS WILL NOT BE LIABLE FOR DAMAGES RESULTING FROM LOSS OF DATA, PROFITS, USE OF PRODUCTS, OR INCIDENTAL OR CONSEQUENTIAL DAMAGES, EVEN IF ADVISED OF THE POSSIBILITY THEREOF. This limitation of the liability of National Instruments will apply regardless of the form of action, whether in contract or tort, including negligence. Any action against National Instruments must be brought within one year after the cause of action accrues. National Instruments shall not be liable for any delay in performance due to causes beyond its reasonable control. The warranty provided herein does not cover damages, defects, malfunctions, or service failures caused by owner's failure to follow the National Instruments installation, operation, or maintenance instructions; owner's modification of the product; owner's abuse, misuse, or negligent acts; and power failure or surges, fire, flood, accident, actions of third parties, or other events outside reasonable control.

#### **Copyright**

Under the copyright laws, this publication may not be reproduced or transmitted in any form, electronic or mechanical, including photocopying, recording, storing in an information retrieval system, or translating, in whole or in part, without the prior written consent of National Instruments Corporation.

#### **Trademarks**

LabVIEW®, NI-DAQ®, ComponentWorks™, CVI™, Measure™, SCXI™, and VirtualBench™ are trademarks of National Instruments Corporation.

Product and company names listed are trademarks or trade names of their respective companies.

#### **WARNING REGARDING MEDICAL AND CLINICAL USE OF NATIONAL INSTRUMENTS PRODUCTS**

National Instruments products are not designed with components and testing intended to ensure a level of reliability suitable for use in treatment and diagnosis of humans. Applications of National Instruments products involving medical or clinical treatment can create a potential for accidental injury caused by product failure, or by errors on the part of the user or application designer. Any use or application of National Instruments products for or involving medical or clinical treatment must be performed by properly trained and qualified medical personnel, and all traditional medical safeguards, equipment, and procedures that are appropriate in the particular situation to prevent serious injury or death should always continue to be used when National Instruments products are being used. National Instruments products are NOT intended to be a substitute for any form of established process, procedure, or equipment used to monitor or safeguard human health and safety in medical or clinical treatment.

### **About This Manual**

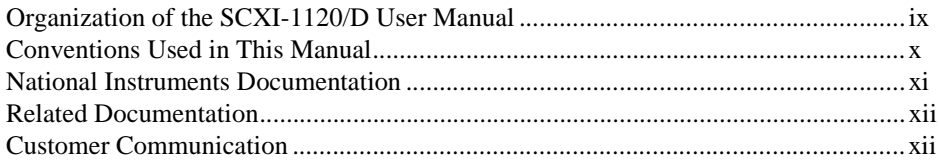

### **Chapter 1 Introduction**

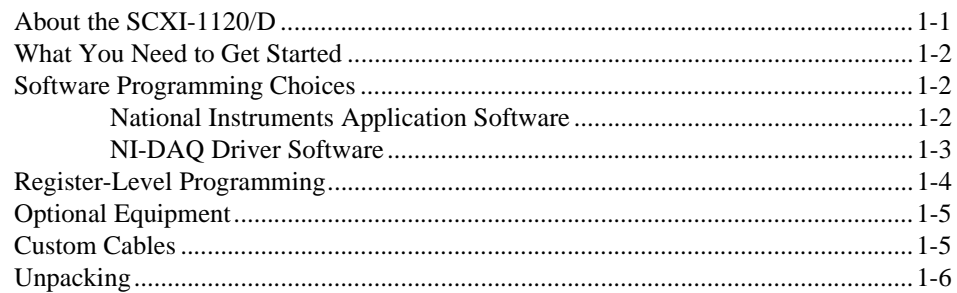

### **Chapter 2 Configuration and Installation**

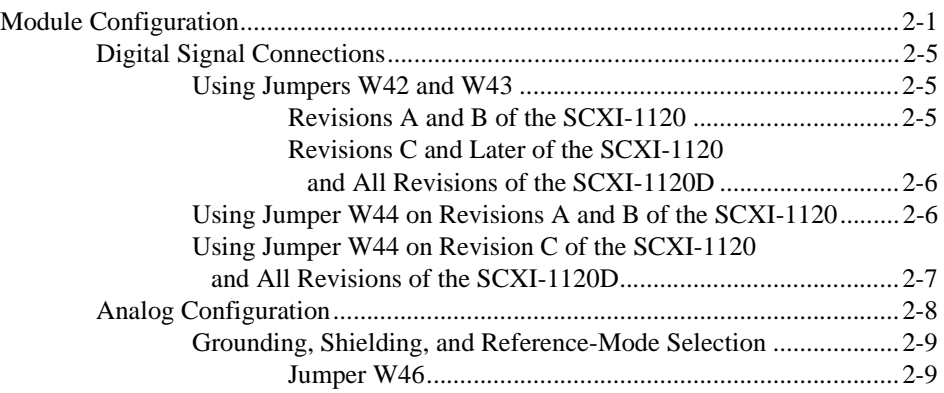

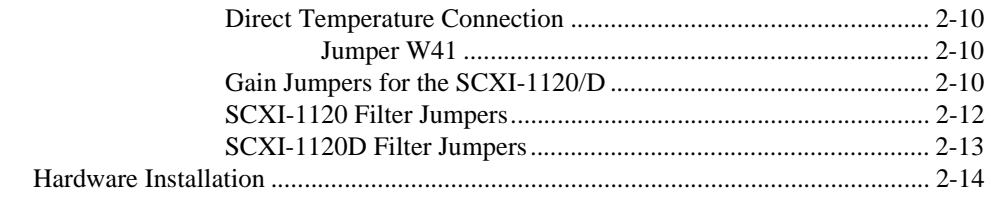

### **Chapter 3 Signal Connections**

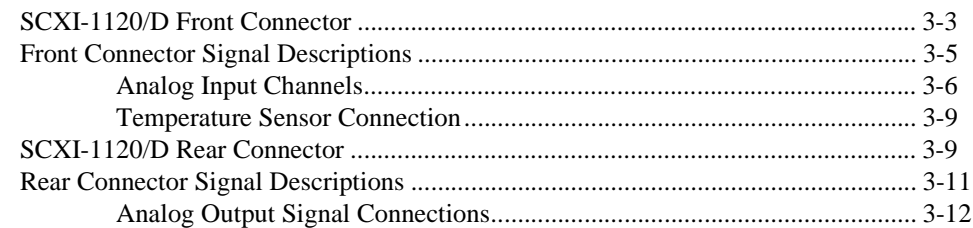

### **Chapter 4 Theory of Operation**

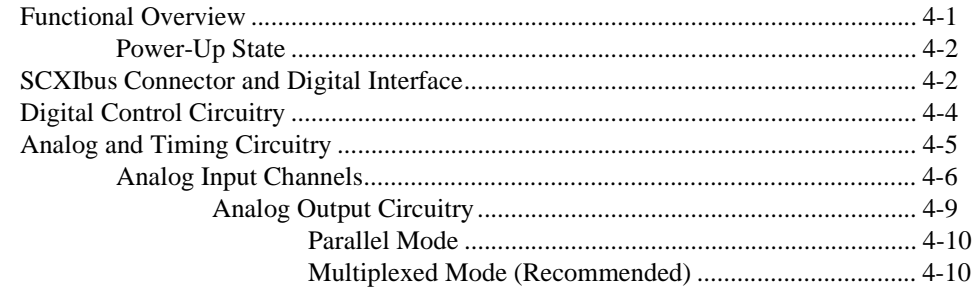

#### **Chapter 5 Calibration**

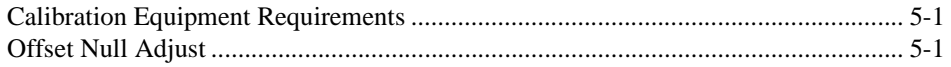

### **Appendix A [Specifications](#page-58-0)**

#### **Appendix B [Customer Communication](#page-66-0)**

### **[Glossary](#page-74-0)**

### **[Index](#page-81-0)**

#### **Figures**

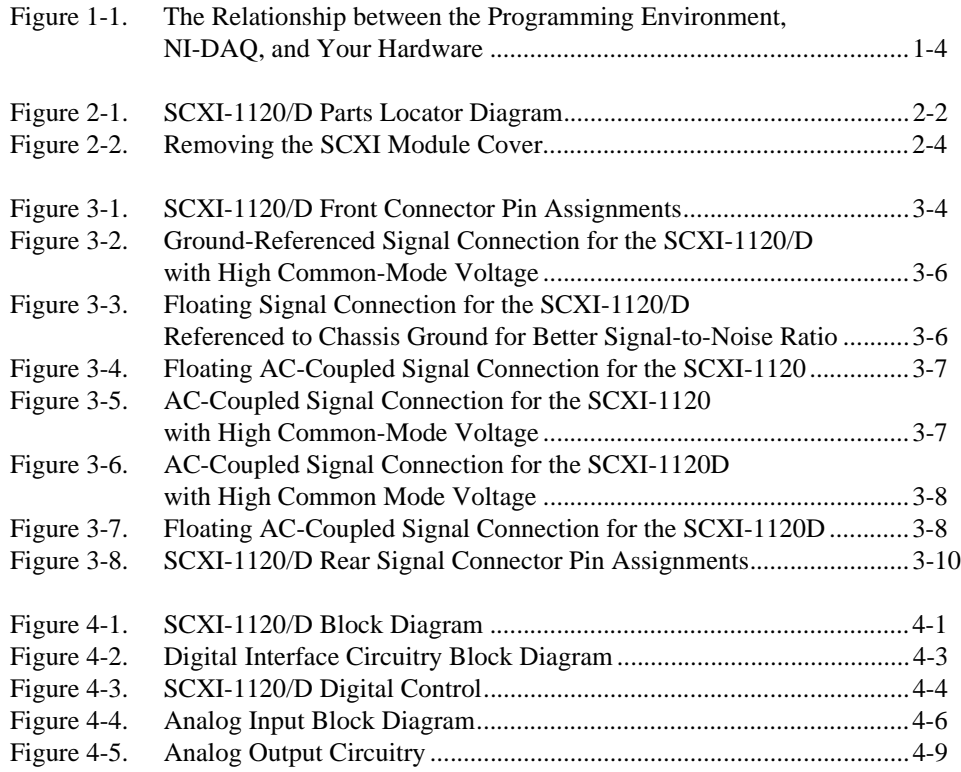

#### **Tables**

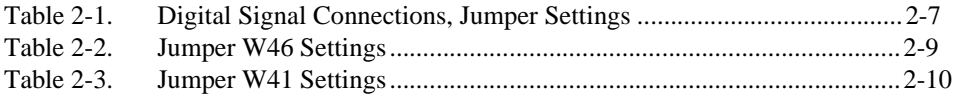

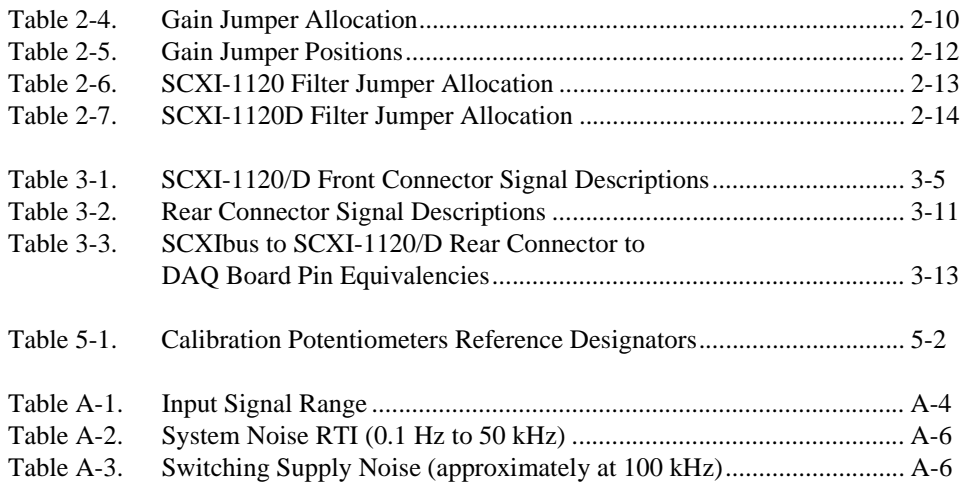

<span id="page-7-0"></span>This manual describes the electrical and mechanical aspects of the SCXI-1120 and SCXI-1120D (SCXI-1120/D) modules and contains information concerning their installation and operation.

The SCXI-1120 and SCXI-1120D are National Instruments Signal Conditioning eXtensions for Instrumentation (SCXI) Series modules. The SCXI-1120/D provides eight isolated input channels. Each channel is independently configurable via jumpers.

The SCXI-1120 module is designed for low-cost signal conditioning of thermocouples, volt sources, millivolt sources, and 4 to 20 mA sources or 0 to 20 mA process-current sources where high common-mode voltages exist.

The SCXI-1120D module is designed for low-cost signal conditioning of volt, millivolt, and current sources that require a 20 kHz bandwidth and where high common-mode voltages exist.

# **Organization of the SCXI-1120/D User Manual**

The *SCXI[TM-1120/D User Manual](#page-0-0)* is organized as follows:

- • [Chapter 1,](#page-11-1) *[Introduction,](#page-11-1)* describes the SCXI-1120/D; lists what you need to get started; describes the optional software, optional equipment, and custom cables; and explains how to unpack your SCXI-1120/D kit.
- • [Chapter 2,](#page-17-1) *[Configuration and Installation](#page-17-1)*, describes how to configure the SCXI-1120/D jumpers and how to install the SCXI-1120/D into the SCXI chassis.
- • [Chapter 3,](#page-32-1) *[Signal Connections](#page-32-1)*, describes the input and output signal connections to the SCXI-1120/D board via the SCXI-1120/D front connector and rear signal connector, and includes specifications and connection instructions for the signals given on the SCXI-1120/D connectors.
- <span id="page-8-0"></span>• [Chapter 4,](#page-45-1) *[Theory of Operation](#page-45-1)*, contains a functional overview of the SCXI-1120/D module and explains the operation of each functional unit making up the SCXI-1120/D.
- • [Chapter 5,](#page-56-1) *[Calibration](#page-56-1)*, discusses the SCXI-1120/D calibration procedures.
- • [Appendix A](#page-58-1), *[Specifications](#page-58-1),* lists the specifications for the SCXI-1102 and SCXI-1120/D.
- • [Appendix B,](#page-66-1) *[Customer Communication](#page-66-1)*, contains forms you can use to request help from National Instruments or to comment on our products.
- The *[Glossary](#page-74-1)* contains an alphabetical list and description of terms used in this manual, including abbreviations, acronyms, metric prefixes, mnemonics, and symbols.
- The *Index* contains an alphabetical list of key terms and topics in this manual, including the page where you can find each one.

# **Conventions Used in This Manual**

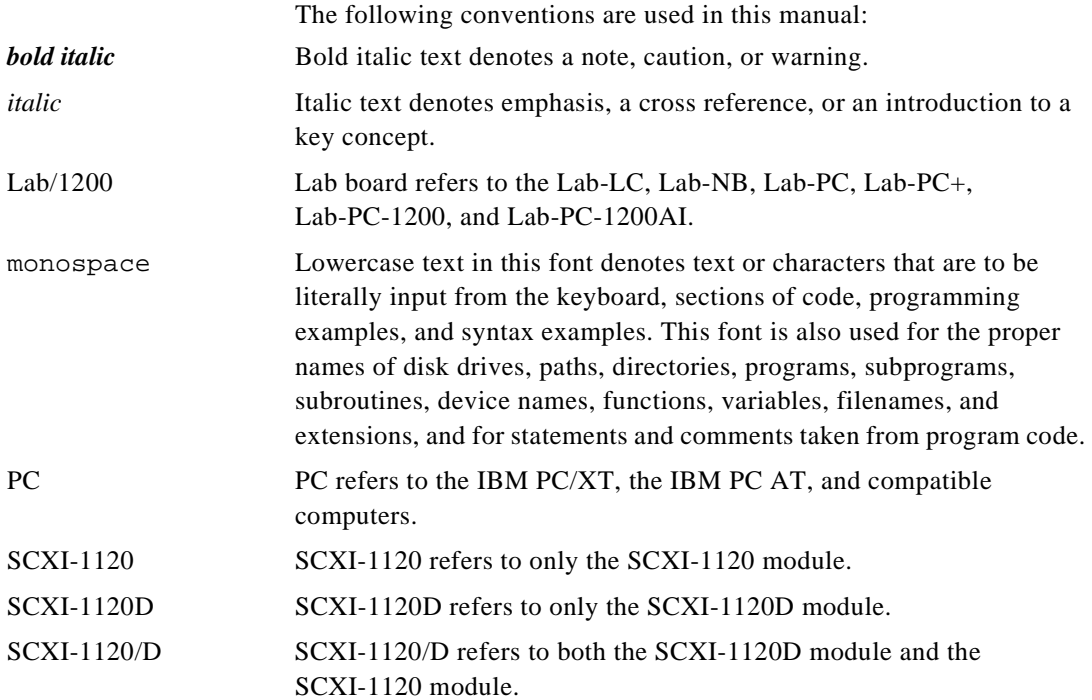

#### <span id="page-9-0"></span>Slot 0 Slot 0 refers to the power supply and control circuitry in the SCXI chassis.

The  $\bullet$  indicates that the text following it applies to only to a specific SCXI module.

> Abbreviations, acronyms, metric prefixes, mnemonics, symbols, and terms are listed in the *[Glossary](#page-74-1)*.

## **National Instruments Documentation**

The *SCXI-1120/D User Manual* is one piece of the documentation set for your DAQ system. You could have any of several types of manuals depending on the hardware and software in your system. Use the manuals you have as follows:

- *Getting Started with SCXI*—If you are using SCXI, this is the first manual you should read. It gives an overview of the SCXI system and contains the most commonly needed information for the modules, chassis, and software.
- Your SCXI hardware user manuals—If you are using SCXI, read these manuals next for detailed information about signal connections and module configuration. They also explain in greater detail how the module works and contain application hints.
- Your DAQ hardware documentation—This documentation has detailed information about the DAQ hardware that plugs into or is connected to your computer. Use this documentation for hardware installation and configuration instructions, specification information about your DAQ hardware, and application hints.
- Software documentation—You may have both application software and NI-DAQ software documentation. National Instruments application software includes ComponentWorks, LabVIEW, LabWindows<sup>®</sup>/CVI, Measure, and VirtualBench. After you set up your hardware system, use either your application software documentation or the NI-DAQ documentation to help you write your application. If you have a large, complicated system, it is worthwhile to look through the software documentation before you configure your hardware.
- <span id="page-10-0"></span>• Accessory installation guides or manuals—If you are using accessory products, read the terminal block and cable assembly installation guides. They explain how to physically connect the relevant pieces of the system. Consult these guides when you are making your connections.
- *SCXI Chassis Manual*—If you are using SCXI, read this manual for maintenance information on the chassis and installation instructions.

## **Related Documentation**

The following National Instruments manual contains detailed information for the register-level programmer:

*• SCXI-1120/D Register-Level Programmer Manual*

This manual is available from National Instruments by request. If you are using NI-DAQ, LabVIEW, LabWindows/CVI, or other application software, you should not need the register-level programmer manual. Using NI-DAQ, LabVIEW, LabWindows/CVI or other application software, is easier than, and as flexible as, using the low-level programming described in the register-level programmer manual. Refer to the *[Software Programming Choices](#page-12-1)* section in [Chapter 1,](#page-11-1) *[Introduction](#page-11-1)*, of this manual to learn about your programming options.

### **Customer Communication**

National Instruments wants to receive your comments on our products and manuals. We are interested in the applications you develop with our products, and we want to help if you have problems with them. To make it easy for you to contact us, this manual contains comment and configuration forms for you to complete. These forms are in [Appendix B,](#page-66-1) *[Customer Communication](#page-66-1)*, at the end of this manual.

# <span id="page-11-1"></span><span id="page-11-0"></span>**Introduction 1**

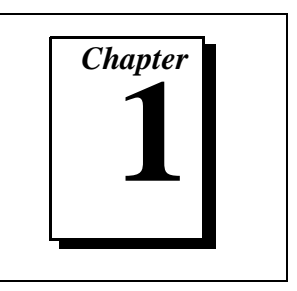

This chapter describes the SCXI-1120/D; lists what you need to get started; describes the optional software, optional equipment, and custom cables; and explains how to unpack the SCXI-1120/D kit.

# **About the SCXI-1120/D**

The SCXI-1120/D has eight isolated input channels. The SCXI-1120 is a module for signal conditioning of thermocouples, volt sources, millivolt sources, 4 to 20 mA current sources, and 0 to 20 mA processcurrent sources. If external excitation is provided, thermistors, RTDs, and strain gauges can also be measured. The SCXI-1120D is a module for signal conditioning and isolating volt sources, millivolt sources, and current sources that require a bandwidth of up to 20kHz. If you provide external excitation, you can use strain gauges and other vibration sensors. The SCXI-1120/D can operate in two output modes—in the parallel-output mode with all eight input channels connected in parallel to eight DAQ board channels, or in the multiplexed-output mode with all eight channels multiplexed into a single DAQ board channel.

The SCXI-1120/D operates with full functionality with the National Instruments MIO, 1200 Series, and Lab PC+ boards. You can use the Lab-NB, the Lab-PC, the Lab-LC, and the PC-LPM-16/PnP boards with the SCXI-1120/D, but these boards cannot scan the module when it is configured in the multiplexed-output mode. These boards can perform only single-channel reads in this mode. You can multiplex several SCXI-1120/D modules into a single channel, thus greatly increasing the number of analog input signals that can be digitized.

The addition of a shielded terminal block provides screw terminals for easy signal attachment to the SCXI-1120/D. In addition, a temperature sensor for cold-junction compensation (CJC) of thermocouples is included on the terminal block. This cold-junction reference (CJR) is either multiplexed along with the eight channels or connected by jumpers to a different channel of the DAQ board.

With the SCXI-1120/D, the SCXI chassis can serve as a fast-scanning signal conditioner for laboratory testing, production testing, and industrial process monitoring.

Detailed specifications of the SCXI-1120/D are listed in [Appendix A,](#page-58-1) *[Specifications](#page-58-1)*.

# <span id="page-12-1"></span><span id="page-12-0"></span>**What You Need to Get Started**

To set up and use your SCXI-1120/D, you will need the following items:

- ❑ SCXI-1120 or SCXI-1120D module
- ❑ *SCXI[TM-1120/D User Manual](#page-0-0)*
- ❑ One of the following chassis and the *SCXI Chassis Manual*: SCXI-1000 SCXI-1000DC SCXI-1001 SCXI-2000
- ❑ An SCXI terminal block/connector assembly (optional)
- DAQ board or SCXI-1200
- ❑ Your computer

### **Software Programming Choices**

There are several options to choose from when programming your National Instruments plug-in DAQ and SCXI hardware. You can use LabVIEW, LabWindows/CVI, NI-DAQ, ComponentWorks, Measure, VirtualBench, or register-level programming.

#### **National Instruments Application Software**

ComponentWorks contains tools for data acquisition and instrument control built on NI-DAQ driver software. ComponentWorks provides a higher-level programming interface for building virtual instruments through standard OLE controls and DLLs. With ComponentWorks, you

<span id="page-13-0"></span>can use all of the configuration tools, resource management utilities, and interactive control utilities included with NI-DAQ.

LabVIEW features interactive graphics, a state-of-the-art user interface, and a powerful graphical programming language. The LabVIEW Data Acquisition VI Library, a series of VIs for using LabVIEW with National Instruments boards, is included with LabVIEW. The LabVIEW Data Acquisition VI Library is functionally equivalent to the NI-DAQ software.

LabWindows/CVI features interactive graphics, a state-of-the-art user interface, and uses the ANSI standard C programming language. The LabWindows/CVI Data Acquisition Library, a series of functions for using LabWindows/CVI with National Instruments DAQ hardware, is included with your NI-DAQ software kit. The LabWindows/CVI Data Acquisition Library is functionally equivalent to the NI-DAQ software.

VirtualBench features virtual instruments (VIs) that combine DAQ products, software, and your computer to create a stand-alone instrument with the added benefit of the processing, display, and storage capabilities of your computer. VirtualBench instruments load and save waveform data to disk in the same forms that can be used in popular spreadsheet programs and word processors.

Using ComponentWorks, LabVIEW, LabWindows/CVI, or VirtualBench software will greatly reduce the development time for your data acquisition and control application.

#### **NI-DAQ Driver Software**

The NI-DAQ driver software is included at no charge with all National Instruments DAQ hardware. NI-DAQ has an extensive library of functions that you can call from your application programming environment. These functions include routines for analog input (A/D conversion), buffered data acquisition (high-speed A/D conversion), analog output (D/A conversion), waveform generation, digital I/O, counter/timer operations, SCXI, RTSI, self-calibration, messaging, and acquiring data to extended memory.

NI-DAQ also internally addresses many of the complex issues between the computer and the plug-in board, such as programming interrupts and DMA controllers. NI-DAQ maintains a consistent software interface among its different versions so that you can change platforms with minimal modifications to your code. Whether you are using

conventional programming languages, LabVIEW, or LabWindows/CVI, your application uses the NI-DAQ driver software, as illustrated in Figure 1-1.

<span id="page-14-0"></span>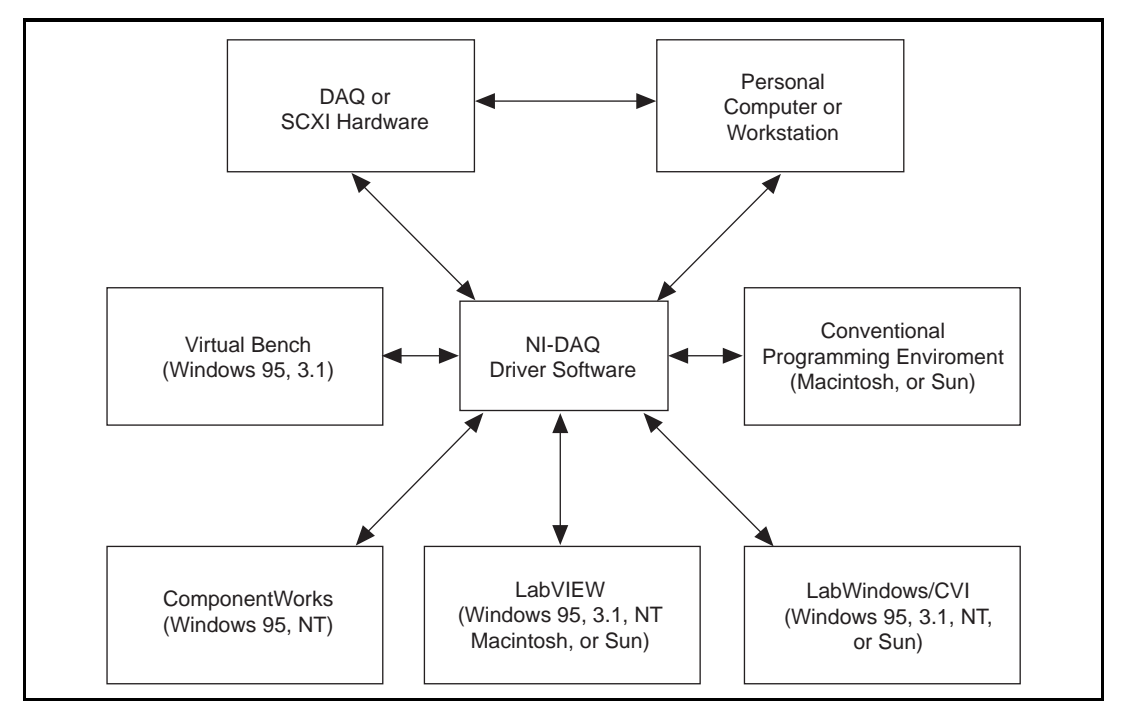

**Figure 1-1.** The Relationship between the Programming Environment, NI-DAQ, and Your Hardware

## **Register-Level Programming**

The final option for programming any National Instruments DAQ hardware is to write register-level software. Writing register-level programming software can be very time-consuming and inefficient, and is not recommended for most users.

Even if you are an experienced register-level programmer, consider using NI-DAQ, LabVIEW, LabWindows/CVI, or other National Instruments software to program your National Instruments DAQ hardware. Using the National Instruments application software is easier than, and as flexible as, register-level programming, and can save weeks of development time.

# <span id="page-15-0"></span>**Optional Equipment**

National Instruments offers a variety of products to use with your SCXI-1120/D, as follows:

- Cables and cable assemblies, shielded and ribbon
- Shielded terminal blocks and connector-and-shell assemblies
- SCXI process current resistor kit
- SCXI modules and accessories for isolating, amplifying, exciting, and multiplexing signals for relays and analog output. With SCXI you can condition and acquire up to 3,072 channels.

For additional information about optional equipment available from National Instruments refer to your National Instruments catalogue or call the office nearest you.

## **Custom Cables**

The SCXI-1120/D rear signal connector is a 50-pin male ribbon-cable header. The manufacturer part number used by National Instruments for this header is as follows: AMP Inc. (part number 1-103310-0).

The mating connector for the SCXI-1120/D rear signal connector is a 50-position polarized ribbon-socket connector with strain relief. National Instruments uses a polarized or keyed connector to prevent inadvertent upside-down connection to the SCXI-1120/D. Recommended manufacturer part numbers for this mating connector are as follows:

- Electronic Products Division/3M (part number 3425-7650)
- T&B/Ansley Corporation (part number 609-5041CE)

Standard 50-conductor, 28 AWG, stranded ribbon cables that can be used with these connectors are as follows:

- Electronic Products Division/3M (part number 3365/50)
- T&B/Ansley Corporation (part number 171-50)

<span id="page-16-0"></span>The SCXI-1120/D front connector is a 32-pin DIN C male connector with columns A and C even pins only. The manufacturer part number used by National Instruments for this connector is as follows: Panduit Corporation (part number 100-932-023).

The mating connector for the SCXI-1120/D front connector is a 32-pin DIN C female connector. National Instruments uses a polarized connector to prevent inadvertent upside-down connection to the SCXI-1120/D. Recommended manufacturer part numbers for this mating connector are as follows:

- Panduit Corporation (part number 100-932-434; straight-solder eyelet pins)
- Panduit Corporation (part number 100-932-633; right-angle pins)

Refer to the *Signal Connections* section in [Chapter 2,](#page-17-1) *[Configuration](#page-17-1)  [and Installation](#page-17-1)*, for additional information on cabling, connectors, and adapters.

# **Unpacking**

Your SCXI-1120/D module is shipped in an antistatic package to prevent electrostatic damage to the module. Electrostatic discharge can damage several components on the module. To avoid such damage in handling the module, take the following precautions:

- Ground yourself via a grounding strap or by holding a grounded object.
- Touch the antistatic package to a metal part of your SCXI chassis before removing the module from the package.
- Remove the module from the package and inspect the module for loose components or any other sign of damage. Notify National Instruments if the module appears damaged in any way. *Do not*  install a damaged module into your SCXI chassis.
- *Never* touch the exposed pins of connectors.

# <span id="page-17-1"></span><span id="page-17-0"></span>**2 Configuration and Installation**

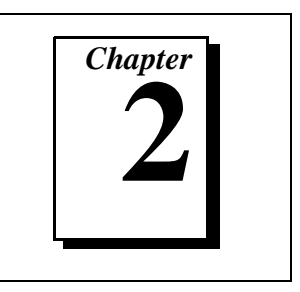

This chapter describes how to configure the SCXI-1120/D jumpers and how to install the SCXI-1120/D into the SCXI chassis.

# **Module Configuration**

The SCXI-1120/D includes 46 jumpers that are shown in Figure [2-1](#page-18-1).

<span id="page-18-1"></span><span id="page-18-0"></span>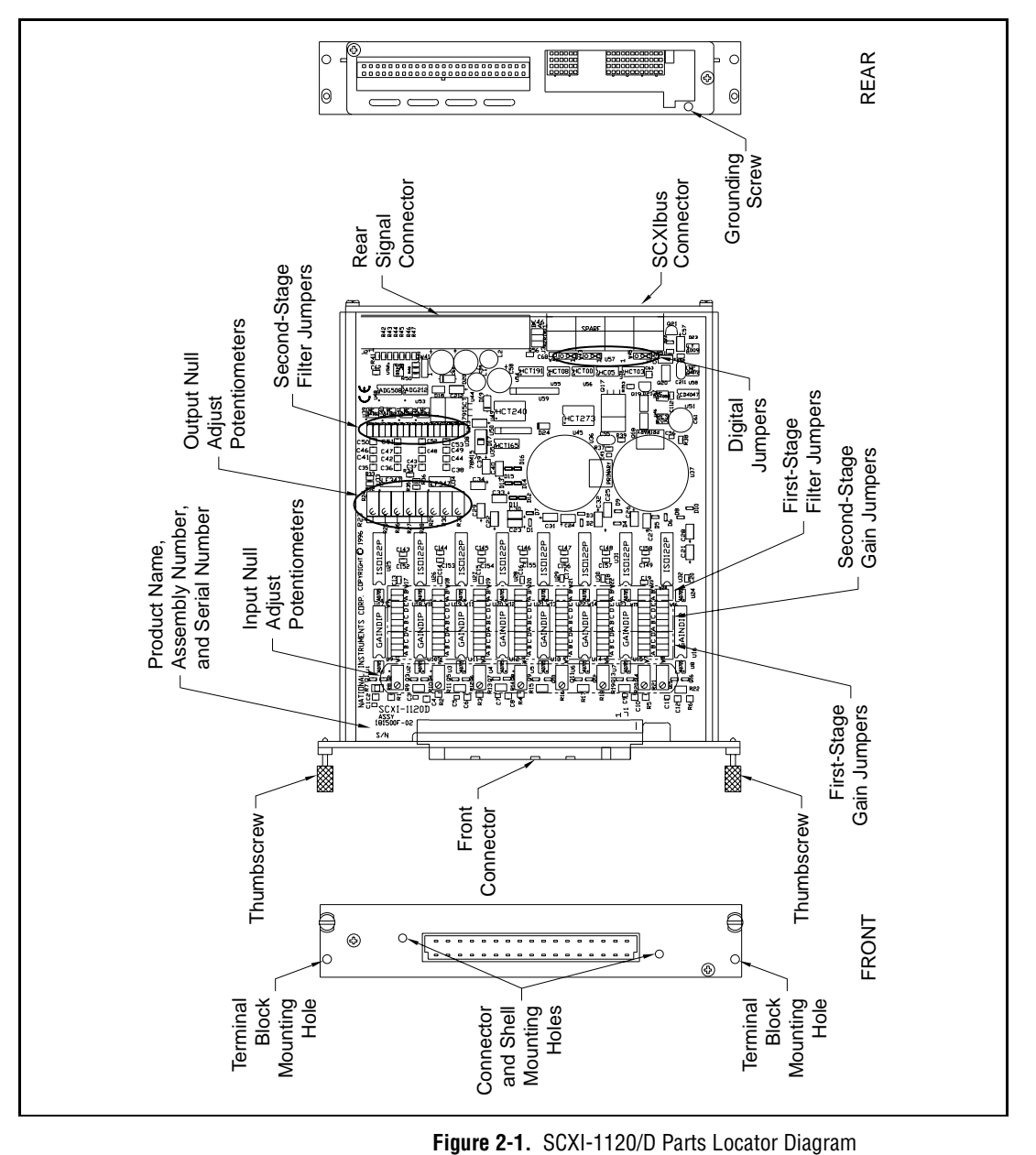

The jumpers are used as follows:

- Fixed jumpers
	- On Revision A and B SCXI-1120 modules, jumper W42 is unused and should not be connected.
	- Jumper W45 is reserved and should not be reconfigured.
	- On Revision A and B SCXI-1120 modules, jumper W44 carries the SLOT0SEL\* signal from the rear signal connector, after buffering, to the SCXIbus INTR\* line and should be left in the SCXI-1120 factory-default position (position 1). On all SCXI-1120D modules and on Revision C and later SCXI-1120 modules, jumper W44 does not exist.

#### $\mathbb{T}$ **Note:** *The revision letter is located on the National Instruments label located on the side of each SCXI-1120/D module. The revision letter is found in the part number and is the letter found in that part number.*

- User-configurable jumpers
	- Jumper W43 carries the SCXIbus MISO line, after buffering, to the SERDATOUT signal on the rear signal connector.
	- On all SCXI-1120D and on Revision C and later SCXI-1120 modules, jumper 42 connects a pullup resistor to the SERDATOUT signal on the rear signal connector.
	- Jumper W46 configures the guard, the analog output ground, and enables the NRSE mode.
	- Jumpers W1 through W8 configure the first-stage gain of channels 0 through 7, respectively.
	- Jumpers W9 through W16 configure the second-stage gain of channels 0 through 7, respectively.
	- Jumpers W17 through W24 configure the first-stage filtering of input channels 0 through 7, respectively.
	- Jumpers W25 through W40 configure the second-stage filtering of input channels 0 through 7, respectively.
	- Jumper W41 directly connects the temperature sensor to the rear signal connector. To do so, set jumper W46 in the AB-R2 or AB-R0 position first.

<span id="page-20-0"></span>Tables [2-1](#page-23-1) t[o 2-2](#page-25-1) list the description and configuration of the user-configurable jumpers. To change the configuration of the module, refer to Figures [2-1](#page-18-1) and 2-2 as you perform the following steps:

- 1. Remove the grounding screw of the SCXI module top cover.
- 2. Snap out the top cover of the shield by placing a screwdriver in the groove at the bottom of the module and pushing down.
- 3. Remove the jumpers you want to change and replace them on the appropriate pins.
- 4. Record the new jumper settings on the *SCXI-1120 Hardware Configuration Form* or on the *SCXI-1120D Hardware Configuration Form* in [Appendix B](#page-66-1), *[Customer Communication](#page-66-1)*.
- 5. Snap the top cover back in place.
- 6. Replace the grounding screw to ensure proper shielding.

You must use software to further configure the module. Refer to your software manual or to the *SCXI-1120/D Register-Level Programmer Manual* if you are a register-level programmer.

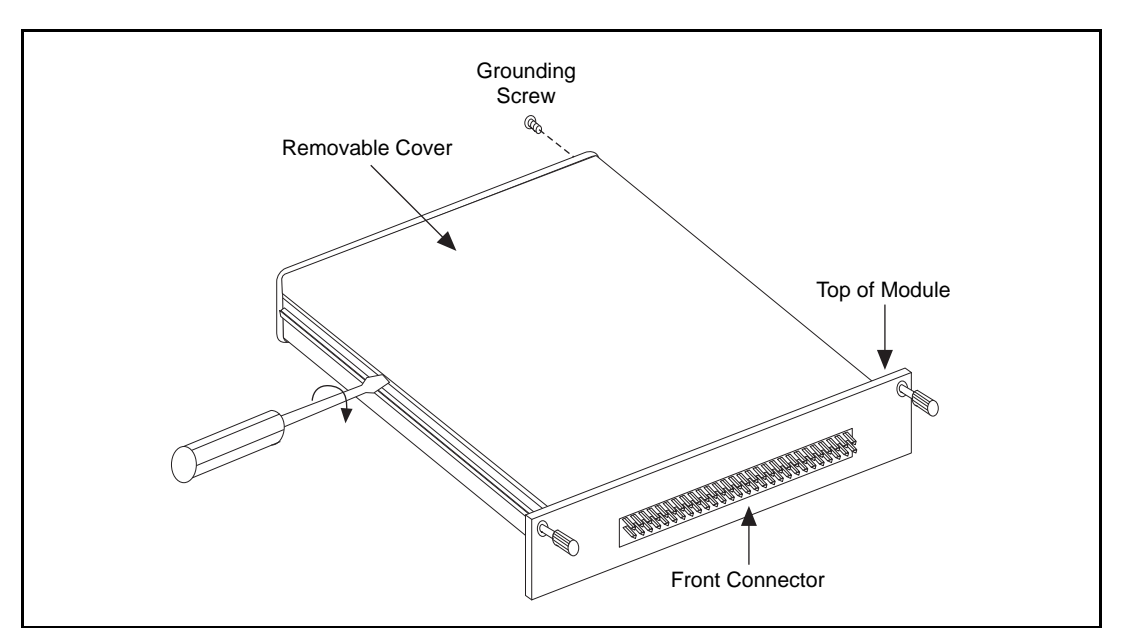

**Figure 2-2.** Removing the SCXI Module Cover

#### <span id="page-21-0"></span>**Digital Signal Connections**

The four digital signal connection jumpers have *position 1* marked on the board. Position 3 is not marked explicitly on the board.

The SCXI-1120/D has three jumpers dedicated for communication between the DAQ board and the SCXIbus. These jumpers are W42, W43, and W44.

### **Using Jumpers W42 and W43**

Leave jumpers W42 and W 43 in their factory-default settings if any one of the following applies:

- The SCXI-1120/D is not cabled to a DAO board
- The SCXI-1120/D is cabled to a DAQ board, and the SCXI chassis is the only SCXI chassis cabled to that DAQ board
- The SCXI-1120/D is cabled to a DAQ board, and there are multiple SCXI chassis cabled to that DAQ board with shielded cables

In the factory-default setting, jumper W43 connects, after buffering, the SCXIbus Master-In-Slave-Out (MISO) line to the SERDATOUT pin of the rear signal connector. In this setting, along with the proper setting of jumper W42, the DAQ board can read the SCXI-1120/D Module ID Register. See [Chapter 3,](#page-32-1) *[Signal Connections](#page-32-1)*, for the pin equivalencies of the SCXI-1120/D rear signal connector and the DAQ board I/O connector.

#### **Revisions A and B of the SCXI-1120**

On Revision A and B SCXI-1120 modules, jumper W42 is not used. Set jumper W43 as explained in the cases above, except in the case of a multichassis ribbon cable system. In a multichassis ribbon cable system with Revision A and B SCXI-1120 modules cabled to the DAQ board, you can access the MISO line in only one chassis. Pick one of the chassis that has the SCXI-1120 cabled to the DAQ board. Set jumper W43 on the SCXI-1120 to position 1. On the SCXI-1120 modules that are in the other chassis and cabled to the DAQ board, set jumper W43 to position 3. Notice that you will only be able to access digital information from the chassis that has the SCXI-1120 with jumper W43 set to position 1.

#### <span id="page-22-0"></span>**Revisions C and Later of the SCXI-1120 and All Revisions of the SCXI-1120D**

Jumper W42 in position 1 connects a 2.2 k $\Omega$  pullup resistor to the SERDATOUT line. Position 3 does not connect the pullup resistor to the SERDATOUT line.

The SERDATOUT line is driven with an open-collector driver. (An open-collector driver drives low or goes to a high-impedance state, relying on a pullup resistor to make the signal line go high.)

When using a single chassis, leave W42 and W43 in position 1 on the SCXI-1120/D that is connected to the DAQ board. In this setting, the module drives MISO to SERDATOUT and connects the necessary pullup resistor to the SERDATOUT line.

When using multiple chassis cabled to your DAQ board with shielded cables, leave jumper W42 and W43 in position 1 on the SCXI-1120/D modules that are connected to the DAQ board. In this setting, the module drives MISO to SERDATOUT and connects the necessary pullup resistor to the SERDATPUT line. All of the shielded adapters buffer and combine the SERDATOUT from each chassis to the DAQ board.

When using multiple chassis cabled to your DAQ board with ribbon cables, leave jumper W43 in position 1 on all of the SCXI-1120/D modules that are cabled to the DAQ board. Set jumper W42 to position 1 on only one of the SCXI-1120/D modules cabled to the DAQ board. All the other SCXI-1120/D modules that are cabled to the DAQ board should have jumper W42 in position 3. If too many pullup resistors are attached to the SERDATOUT line, the drivers cannot drive the line low. See Table [2-1](#page-23-1) for the description and configuration of the jumper settings.

### **Using Jumper W44 on Revisions A and B of the SCXI-1120**

On Revision A and B SCXI-1120 modules, the jumper is in factory-default position 1, which connects SLOT0SEL\* to the SCXIbus INTR\* line after buffering. In this setting, the DAQ board controls the SCXIbus INTR\* line. See [Chapter 3,](#page-32-1) *[Signal Connections](#page-32-1)*, for the pin

equivalences of the SCXI-1120 rear signal connector and the DAQ board I/O connector.

<span id="page-23-1"></span><span id="page-23-0"></span>**Note:** *Do not use position 3; it is reserved.*  $\mathbb{T}$ 

#### **Using Jumper W44 on Revision C of the SCXI-1120 and All Revisions of the SCXI-1120D**

On Revision C SCXI-1120 modules and all revisions of the SCXI-1120D modules, jumper W44 is not loaded, and SLOT0SEL\* is always buffered to the INTR\* line.

| Jumper | <b>Description</b>                                                                                                    | Configuration |  |
|--------|----------------------------------------------------------------------------------------------------|---------------|--|
| W42    | Position 1-Connects pullup<br>to SERDATOUT (factory-<br>default setting). Applies only<br>to SCXI-1120 Revisions C or<br>later and all SCXI-1120D<br>modules. | 3<br>2<br>1   |  |
| W42    | Position 3—Parking position<br>(not connected on Revisions A<br>and B of the SCXI-1120).                                                                      | 3<br>2        |  |
| W43    | Position 1—Connects MISO<br>to SERDATOUT (factory-<br>default setting).                                                                                       | 3<br>2        |  |

**Table 2-1.** Digital Signal Connections, Jumper Settings

<span id="page-24-0"></span>

| <b>Jumper</b> | <b>Description</b>                                                                                                    | Configuration            |  |
|---------------|----------------------------------------------------------------------------------------------------|--------------------------|--|
| W43           | Position 3-Parking position                                                                                                    | 3<br>$\overline{2}$<br>1 |  |
| W44           | Connects SLOT0SEL <sup>*</sup> to the<br>SCXIbus INTR <sup>*</sup> line after<br>buffering (factory-default<br>setting). Applies to<br>Revision A and B of the<br>SCXI-1120 modules only. | 3<br>$\overline{2}$<br>1 |  |
| W45           | Factory-default setting                                                                                                    | 3<br>$\overline{2}$<br>1 |  |

**Table 2-1.** Digital Signal Connections, Jumper Settings (Continued)

#### **Analog Configuration**

The SCXI-1120/D has 42 analog configuration jumpers.

Notice that the jumper configurations for each channel are similar; only the jumper reference designator number changes.

#### **Grounding, Shielding, and Reference-Mode Selection**

#### **Jumper W46**

#### <span id="page-25-1"></span><span id="page-25-0"></span> $\mathbb{F}$

**Note:** *The SCXI-1120/D will drive pins 4, 6, 8, 10, 12, 14, 16, and 18 on the rear signal connector, although the SCXI-1120/D is in multiplexed mode.*

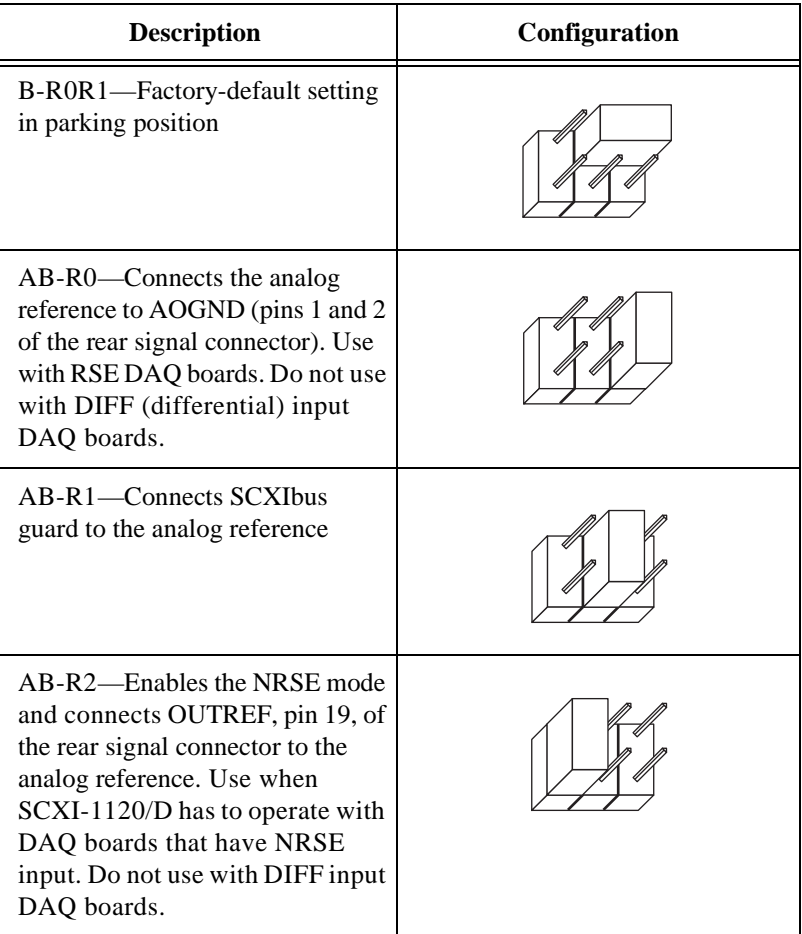

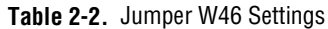

### <span id="page-26-1"></span><span id="page-26-0"></span>**Direct Temperature Connection**

#### **Jumper W41**

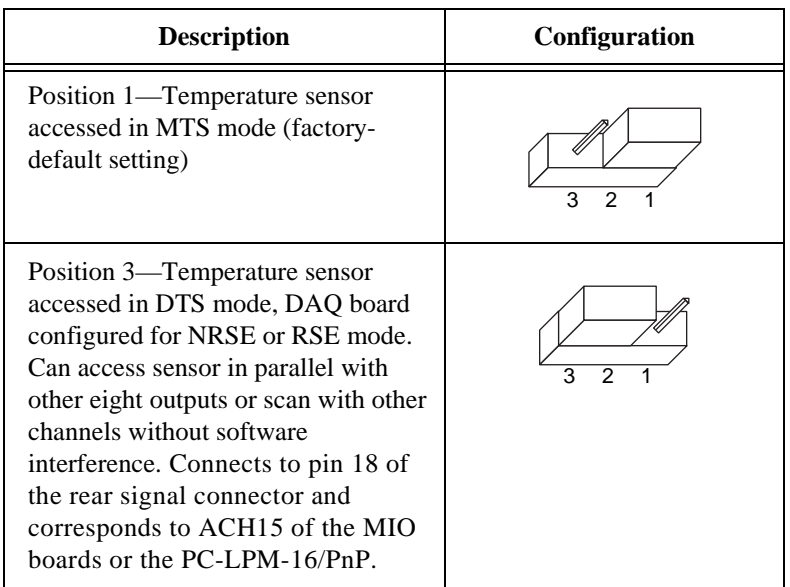

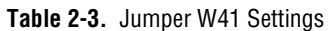

### **Gain Jumpers for the SCXI-1120/D**

Each input channel has two user-configurable gain stages. The first gain stage provides gains of 1, 10, 50, and 100, and the second stage provides gains of 1, 2, 5, 10, and 20. Tables 2-4 and [2-5](#page-28-1) show how to set up the gain for each channel.

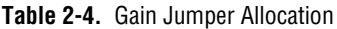

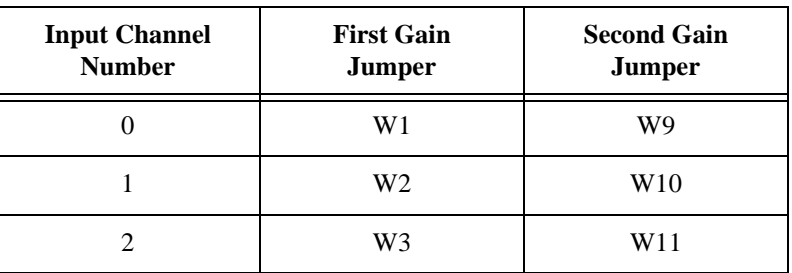

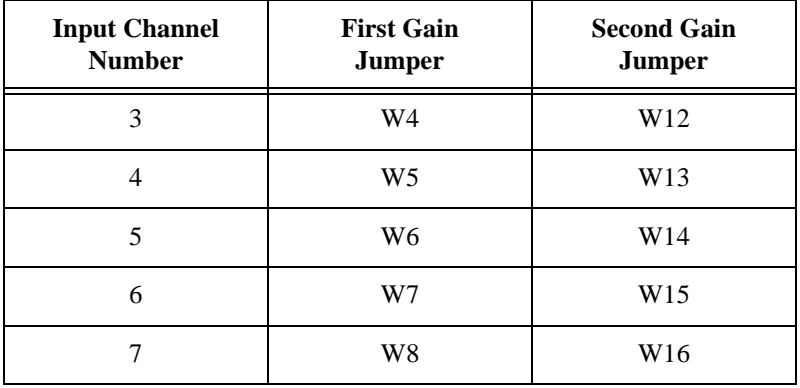

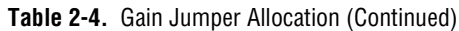

Notice that the SCXI-1120D has an additional fixed pre-stage gain of 0.5.

The SCXI-1120 is shipped with the first-stage gain set to 100 (position A), and a second-stage gain set to 10 (position D). The SCXI-1120D is shipped with the first-stage gain set to 100 (position A), and the second-stage gain set to 20 (position E). To change the gain of your module, move the appropriate jumper on your module to the position indicated in Tables [2-3](#page-26-1) and [2-4.](#page-26-1) Refer to Figur[e 2-1](#page-18-1) for jumper locations on your module.

To determine the overall gain of a given channel on the SCXI-1120 use the following formula:

*Overall gain = First stage gain* • Second stage gain

To determine the overall gain of a given channel on the SCXI-1120D use the following formula:

 $Overall gain = \frac{1}{2} \cdot First stage gain \cdot Second stage gain$ 

<span id="page-28-1"></span><span id="page-28-0"></span>

| Gain         | <b>Setting</b> | <b>Jumper Position</b>                               |
|--------------|----------------|------------------------------------------------------|
| First-stage  | 1              | D                                                    |
|              | 10             | $\mathbf C$                                          |
|              | 50             | B                                                    |
|              | 100            | A (factory-default<br>setting)                       |
| Second-stage | 1              | A                                                    |
|              | $\overline{c}$ | B                                                    |
|              | 5              | $\mathcal{C}$                                        |
|              | 10             | D (factory-default<br>setting for the<br>SCXI-1120)  |
|              | 20             | E (factory-default<br>setting for the<br>SCXI-1120D) |

**Table 2-5.** Gain Jumper Positions

#### **SCXI-1120 Filter Jumpers**

Two-stage filtering is also available on your SCXI-1120 module. The first stage is located in the isolated section of the input channel, whereas the second stage is located in the nonisolated section of your input channel. Two-stage filtering eliminates the noise generated by the

<span id="page-29-0"></span>isolation amplifier, producing a higher signal-to-noise ratio. Furthermore, two filter bandwidths are available, 10 kHz and 4 Hz.

| Input<br><b>Channel</b><br><b>Number</b> | <b>First</b><br><b>Filter Jumper</b> |          | <b>Second</b><br><b>Filter Jumper</b> |                 |
|------------------------------------------|--------------------------------------|----------|---------------------------------------|-----------------|
|                                          | $4$ Hz<br>(Factory<br>Default)       | $10$ kHz | $4$ Hz<br>(Factory<br>Default)        | $10$ kHz        |
| $\theta$                                 | $W17-A$                              | $W17-B$  | W <sub>25</sub>                       | W26             |
| 1                                        | $W18-A$                              | $W18-B$  | W27                                   | W <sub>28</sub> |
| $\mathfrak{D}$                           | $W19-A$                              | $W19-B$  | W29                                   | W <sub>30</sub> |
| 3                                        | $W20-A$                              | $W20-B$  | W31                                   | W32             |
| $\overline{4}$                           | $W21-A$                              | $W21-B$  | W33                                   | W34             |
| 5                                        | $W22-A$                              | $W22-B$  | W <sub>35</sub>                       | W <sub>36</sub> |
| 6                                        | $W23-A$                              | $W23-B$  | W37                                   | W38             |
| 7                                        | W24-A                                | $W24-B$  | W39                                   | W40             |

**Table 2-6.** SCXI-1120 Filter Jumper Allocation

Your SCXI-1120 is shipped in the 4 Hz position. Verify that both stages are set to the same bandwidth to ensure that the required bandwidth is achieved. Notice that one jumper block is available for each filter stage.

### **SCXI-1120D Filter Jumpers**

Two-stage filtering is also available on your SCXI-1120D module. The first stage is located in the isolated section of the input channel, whereas the second stage is located in the nonisolated section of your input channel. Two-stage filtering eliminates the noise generated by the

<span id="page-30-0"></span>isolation amplifier, producing a higher signal-to-noise ratio. Furthermore, two filter bandwidths are available, 22.5 kHz and 4.5 kHz.

| Input<br><b>Channel</b><br><b>Number</b> | <b>First</b><br><b>Filter Jumper</b> |            | <b>Second</b><br><b>Filter Jumper</b> |                                   |
|------------------------------------------|--------------------------------------|------------|---------------------------------------|-----------------------------------|
|                                          | $4.5$ kHz<br>(Factory<br>Default)    | $22.5$ kHz | $22.5$ kHz                            | $4.5$ kHz<br>(Factory<br>Default) |
| $\theta$                                 | $W17-A$                              | W17-B      | W <sub>25</sub>                       | W26                               |
| 1                                        | W18-A                                | W18-B      | W <sub>27</sub>                       | W <sub>28</sub>                   |
| $\overline{2}$                           | $W19-A$                              | W19-B      | W <sub>29</sub>                       | W <sub>30</sub>                   |
| 3                                        | $W20-A$                              | W20-B      | W31                                   | W32                               |
| 4                                        | $W21-A$                              | $W21-B$    | W33                                   | W34                               |
| 5                                        | $W22-A$                              | W22-B      | W35                                   | W36                               |
| 6                                        | $W23-A$                              | W23-B      | W37                                   | W38                               |
| 7                                        | $W24-A$                              | W24-B      | W39                                   | W40                               |

**Table 2-7.** SCXI-1120D Filter Jumper Allocation

Your SCXI-1120D is shipped in the 4.5 kHz position. Verify that both stages are set to the same bandwidth to ensure that the required bandwidth is achieved. Notice that one jumper block is available for each filter stage.

### **Hardware Installation**

You can install the SCXI-1120/D in any available SCXI chassis. After you have configured, verified, and recorded the jumper settings on the form in [Appendix B](#page-66-1), *[Customer Communication](#page-66-1)*, you can install the SCXI-1120/D. The following are general installation instructions; consult your SCXI chassis manual for specific instructions and warnings.

- 1. Turn off the computer that contains the DAQ board or disconnect it from your SCXI chassis.
- 2. Turn off the SCXI chassis. Do not insert the SCXI-1120/D into a chassis that is powered on.
- 3. Insert the SCXI-1120/D into the module guides. Gently guide the module into the back of the slot until the connectors make contact. If you have already installed a cable assembly in the rear of the chassis, the module and cable assembly must be firmly engaged; however, do not *force* the module into place.
- 4. Screw the front mounting panel of the SCXI-1120/D to the top and bottom threaded strips of your SCXI chassis.
- 5. If you are connecting the module to a DAQ board, connect the cable assembly from the rear signal connector of your module to the I/O connector of your DAQ board by following the instructions in your cable installation guide.

#### **Note:** *Cable your DAQ board to only one module in each chassis.*   $\mathbb{T}$

- 6. Visually verify the installation.
- 7. Turn on the SCXI chassis.
- 8. Turn on the computer or reconnect it to your chassis.

The SCXI-1120/D board is installed and ready for operation.

# <span id="page-32-1"></span><span id="page-32-0"></span>**Signal Connections 3**

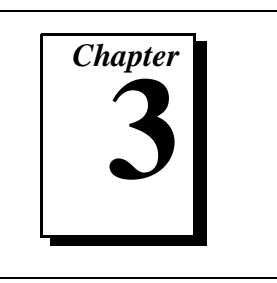

This chapter describes the input and output signal connections to the SCXI-1120/D board via the SCXI-1120/D front connector and rear signal connector, and includes specifications and connection instructions for the signals given on the SCXI-1120/D connectors.

The following cautions contain important safety information concerning hazardous voltages.

**Caution:** *DO NOT OPERATE THE DEVICE IN AN EXPLOSIVE ATMOSPHERE OR WHERE THERE MAY BE FLAMMABLE GASES OR FUMES.*

> *KEEP AWAY FROM LIVE CIRCUITS. Do not remove equipment covers or shields unless you are trained to do so. If signal wires are connected to the device, hazardous voltages may exist even when the equipment is turned off. To avoid a shock hazard, do not perform procedures involving cover or shield removal unless you are qualified to do so and disconnect all field power prior to removing covers or shields.*

*Equipment described in this document must be used in an Installation Category II environment per IEC 664. This category requires local level supply mains-connected installation.*

*DO NOT OPERATE DAMAGED EQUIPMENT. The safety protection features built into this device can become impaired if the device becomes damaged in any way. If the device is damaged, turn the device off and do not use until service-trained personnel can check its safety. If necessary, return the device to National Instruments for service and repair to ensure that its safety is not compromised.*

*Do not operate this equipment in a manner that contradicts the information specified in this document. Misuse of this equipment could result in a shock hazard.*

*Terminals are for use only with equipment that has no accessible live parts.*

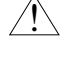

*DO NOT SUBSTITUTE PARTS OR MODIFY EQUIPMENT. Because of the danger of introducing additional hazards, do not install unauthorized parts or modify the device. Return the device to National Instruments for service and repair to ensure that its safety features are not compromised.*

*When using the device with high common-mode voltages, you MUST insulate your signal wires for the highest input voltage. National Instruments IS NOT liable for any damages or injuries resulting from inadequate signal wire insulation. Use only 26 to 14 AWG wire with a voltage rating of 300 V and 60° C for measuring 250 to 300 V; use only 600 V and 60° C for measuring 480 V. Prepare your signal wire by stripping the insulation no more than 7 mm.*

*When connecting or disconnecting signal lines to the SCXI terminal block screw terminals, make sure the lines are powered off. Potential differences between the lines and the SCXI ground create a shock hazard while you connect the lines.*

*When using this module with a terminal block, connect the signal wires to the screw terminals by inserting the stripped end of the wire fully into the terminals. Tighten the terminals to a torque of 5 to 7 in.-lb.*

*Connections, including power signals to ground and vice versa, that exceed any of the maximum signal ratings on the SCXI device, can create a shock or fire hazard or can damage any or all of the boards connected to the SCXI chassis, the host computer, and the SCXI device. National Instruments IS NOT LIABLE FOR ANY DAMAGES OR INJURIES resulting from incorrect signal connections.*

*If high voltages (*≥30  $V_{rms}$  and 42.4  $V_{peak}$  or 60 VDC) are present, YOU *MUST CONNECT A SAFETY EARTH GROUND WIRE TO THE TERMINAL BLOCK SAFETY GROUND SOLDER LUG. This complies with safety agency requirements and protects against electric shock when the terminal block is not connected to the chassis. To connect the safety earth ground to the safety ground solder lug, run an earth ground wire in the cable from the signal source to the terminal block. National Instruments IS NOT liable for any damages or injuries resulting from inadequate safety earth ground connections.*

*Do not loosen or re-orient the safety ground solder lug hardware on the terminal block when connecting the safety ground wire. To do so reduces the safety isolation between the high voltage and safety ground.*

<span id="page-34-0"></span>*Clean devices and terminal blocks by brushing off light dust with a soft, nonmetallic brush. Remove other contaminants with deionized water and a stiff nonmetallic brush. The unit must be completely dry and free from contaminants before returning to service.*

*Use only National Instruments high voltage TBX Series cable assemblies with high-voltage TBX Series terminal blocks.*

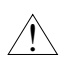

**Caution:** *To comply with the UL North America or CE, use this module with a UL or CE marked SCXI chassis.*

# **SCXI-1120/D Front Connector**

Figur[e 3-1](#page-35-1) shows the pin assignments for the SCXI-1120/D front connector.

<span id="page-35-1"></span><span id="page-35-0"></span>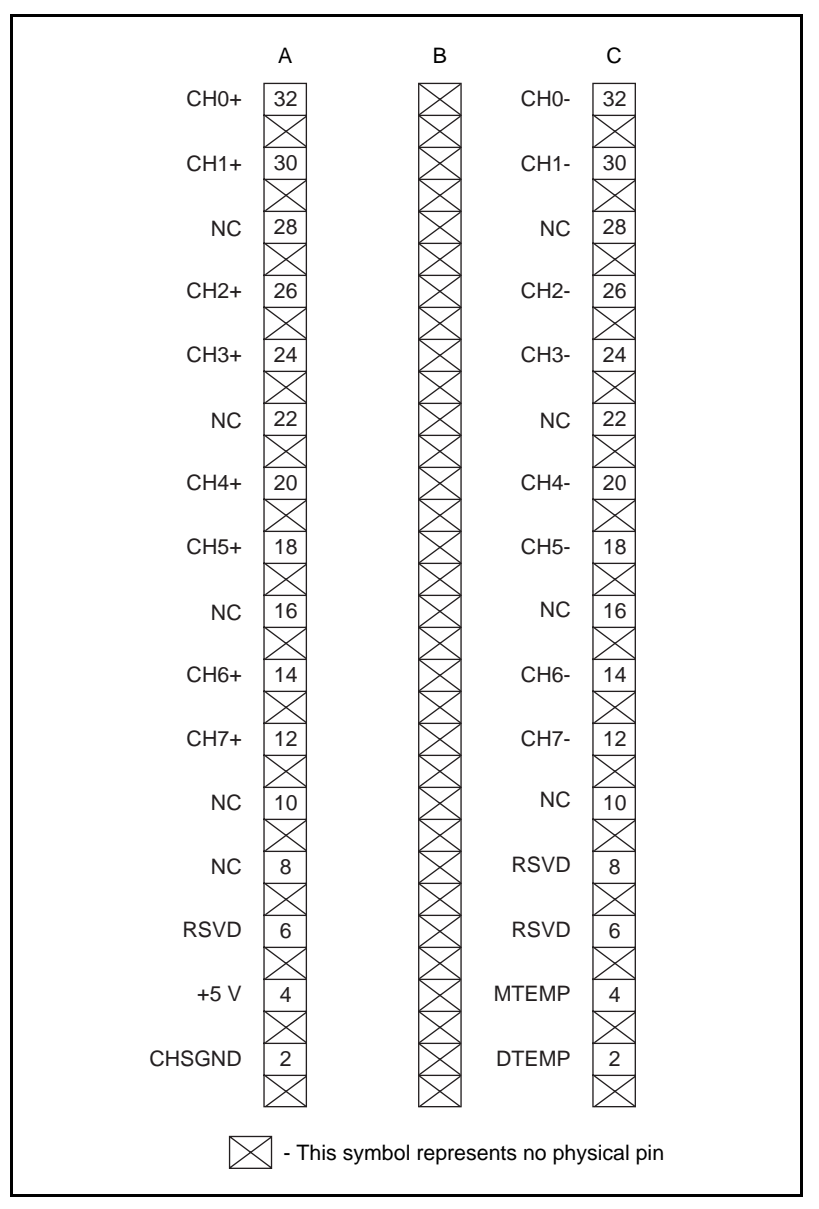

**Figure 3-1.** SCXI-1120/D Front Connector Pin Assignments
# **Front Connector Signal Descriptions**

SCXI-1120/D front connector signal descriptions are listed in Table 3-1.

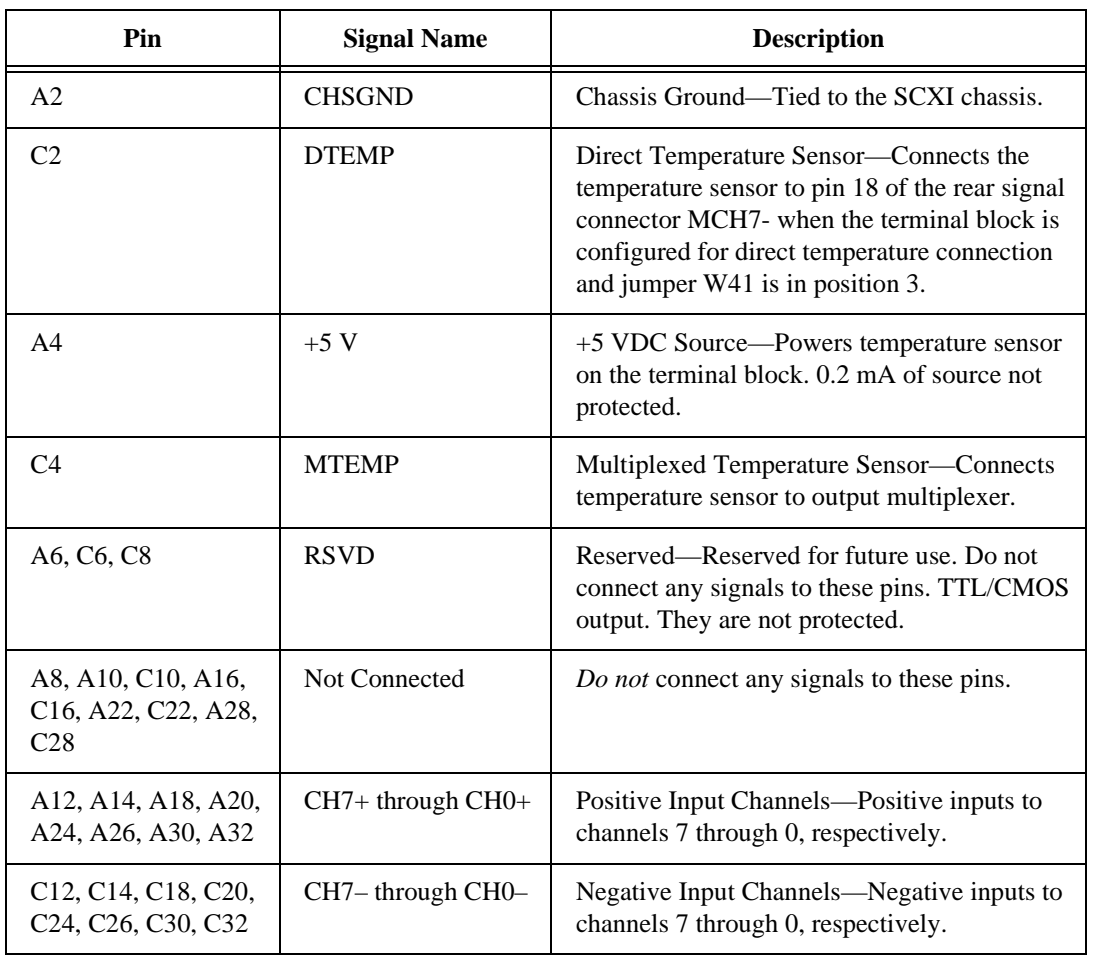

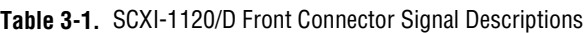

The signals on the front connector are all analog with the exceptions of pins A6, C6, and C8. The analog signals can be divided into two groups—the analog input channels and the temperature sensor.

#### **Analog Input Channels**

The SCXI-1120/D positive input channels are located in Figure [3-1](#page-35-0)  column A. Their corresponding negative input channels are located in column C. Each input corresponds to a separate amplifier and is fully isolated from the other channels and from earth ground. The inputs are designed in a floating single-ended configuration, thus the measured signal can be referenced to a ground level with common-mode voltage up to 250  $V_{rms}$ . For better noise immunity, connect the negative input channel to the signal reference. If the measured signals are floating, connect the negative input channel to chassis ground on the terminal block. Figure 3-2 shows how to connect a ground-referenced signal on the SCXI-1120/D. Figure 3-3 shows how to connect a floating signal on the SCXI-1120/D. Figures [3-4](#page-38-0) throug[h 3-7](#page-39-0) show how to connect AC-coupled signals on the SCXI-1120/D.

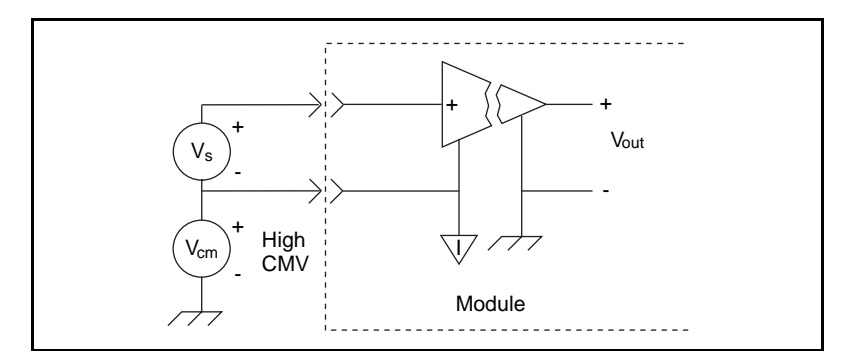

**Figure 3-2.** Ground-Referenced Signal Connection for the SCXI-1120/D with High Common-Mode Voltage

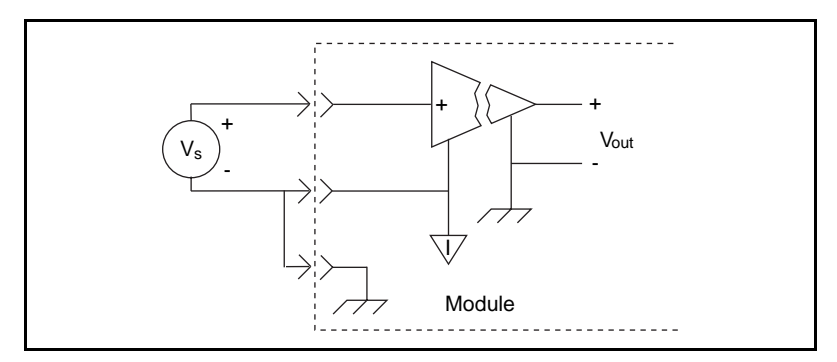

**Figure 3-3.** Floating Signal Connection for the SCXI-1120/D Referenced to Chassis Ground for Better Signal-to-Noise Ratio

<span id="page-38-0"></span>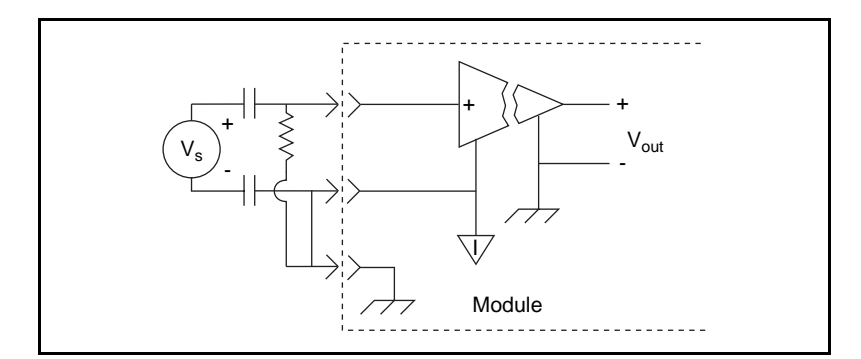

**Figure 3-4.** Floating AC-Coupled Signal Connection for the SCXI-1120

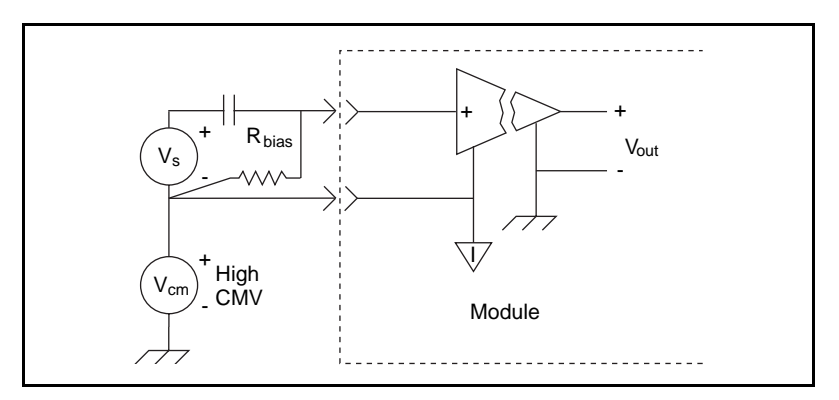

**Figure 3-5.** AC-Coupled Signal Connection for the SCXI-1120 with High Common-Mode Voltage

**SCXI-1120** 

When you connect AC-coupled signals to the SCXI-1120, connect an external resistor from the positive input channel to the signal reference to provide the DC path for the positive input bias current. Typical resistor values range from 100 kΩ to 1 MΩ. This solution, although necessary in this case, lowers the input impedance of the input channel amplifier and introduces an additional offset voltage proportional to the input bias current and to the resistor value used. The typical input bias current of the amplifier consists of  $\pm 80$  pA and a negligible offset drift current. When a 100 kΩ resistor is used, this will result into  $\pm 8 \mu V$  of offset, which is insignificant in most applications. However, if larger valued bias resistors are used, significant input offset may result. To

<span id="page-39-0"></span>determine the maximum offset introduced by the biasing resistor, use the following equation:

$$
V_{ofsbias} = I_{bias} \bullet R_{bias}
$$

The input signal range of an SCXI-1120 input channel is  $\pm$ 5 V/G<sub>total</sub> referenced to its negative input, where G<sub>total</sub> is equal to the product of the first-stage and second-stage gains. In addition, the input channels are overvoltage protected to 250  $V_{rms}$  with power on or off at a maximum of 4.5 m $A_{rms}$  sink or source.

**SCXI-1120D** 

When connecting AC-coupled signals to the SCXI-1120D, you do not need to add the external resistor, as the SCXI-1120D provides a DC path internally. Refer to Figures 3-6 and 3-7 for further details.

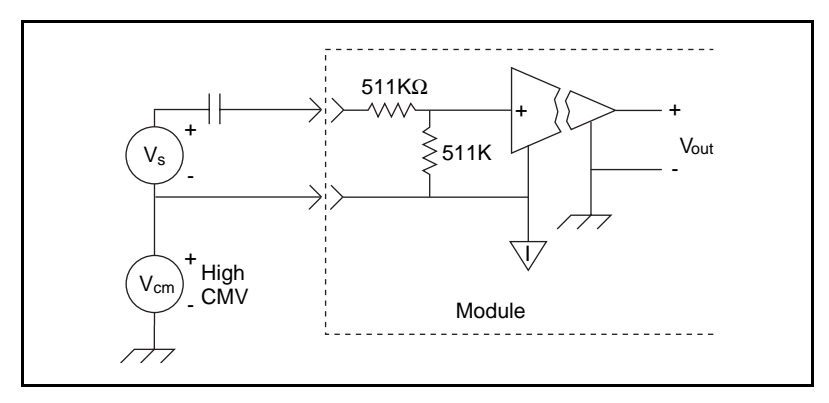

**Figure 3-6.** AC-Coupled Signal Connection for the SCXI-1120D with High Common Mode Voltage

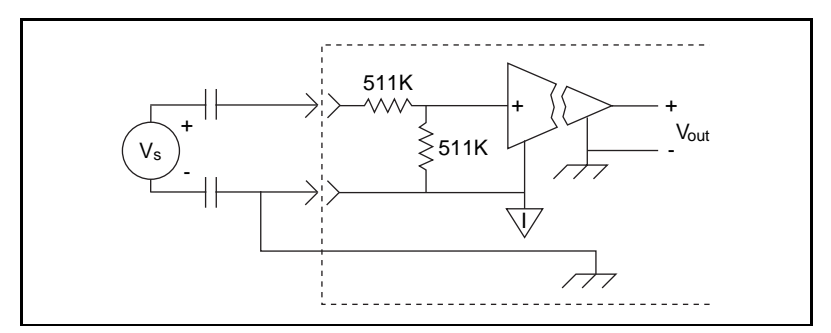

**Figure 3-7.** Floating AC-Coupled Signal Connection for the SCXI-1120D

#### **Temperature Sensor Connection**

Pins C2 and C4 are dedicated for connecting to a terminal block temperature sensor. The temperature sensor is not isolated and is referenced to the chassis ground. The connection is overvoltage protected to  $\pm 25$  VDC with power on and  $\pm 15$  VDC with power off.

# **SCXI-1120/D Rear Connector**

 $\mathbb{T}$ 

**Note:** *If you will be using the SCXI-1120/D with a National Instruments DAQ board and cable assembly, you do not need to read the remainder of this chapter. If you will also be using the SCXI-1180 feedthrough panel, the SCXI-1343 rear screw terminal adapter, or the SCXI-1351 one-slot cable extender with the SCXI-1120/D, you should read this section.*

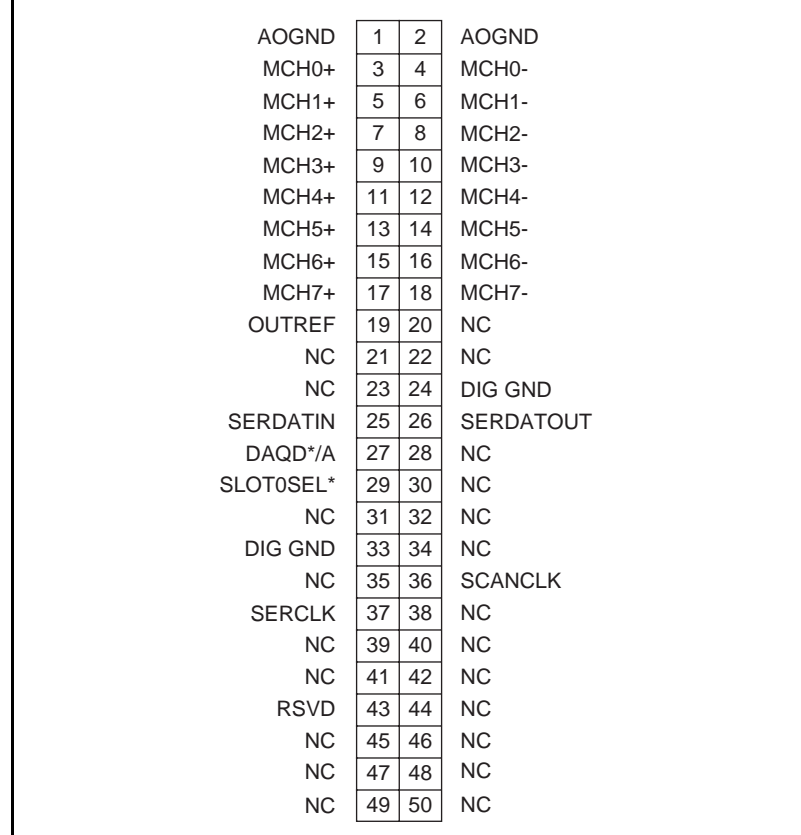

Figure 3-8 shows the pin assignments for the SCXI-1120/D rear signal connector.

**Figure 3-8.** SCXI-1120/D Rear Signal Connector Pin Assignments

# **Rear Connector Signal Descriptions**

SCXI-1120/D rear connector signal descriptions are listed in Table 3-2.

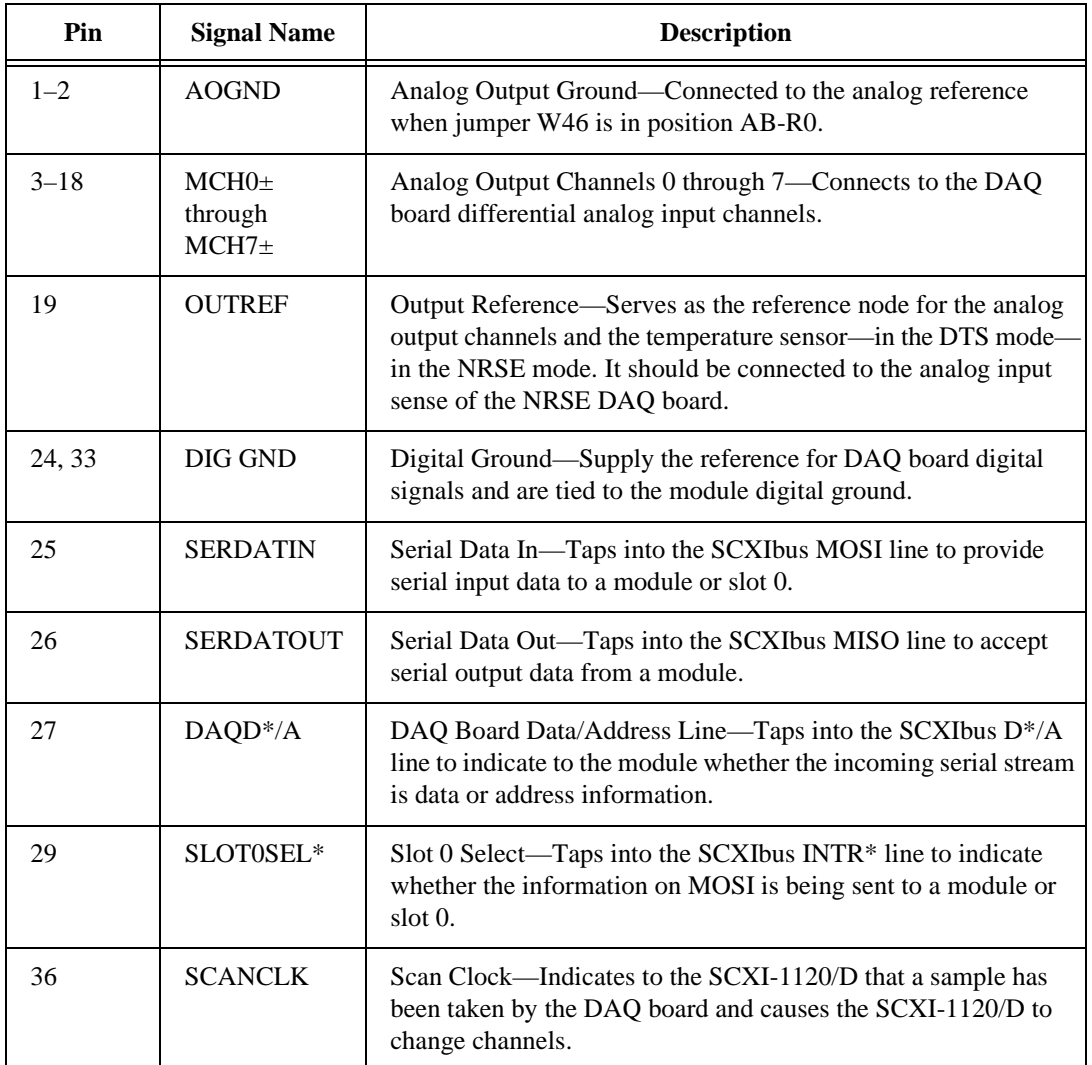

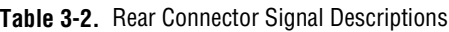

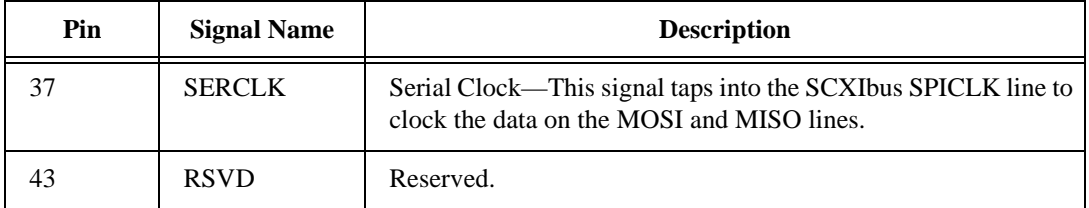

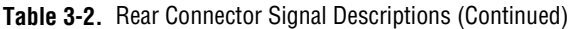

All other pins are not connected.

The signals on the rear connector can be classified as analog output signals, digital I/O signals, or timing I/O signals. Signal connection guidelines for each of these groups are given in the following section.

#### **Analog Output Signal Connections**

Pins 1 through 19 of the rear connector are analog output signal pins. Pins 1 and 2 are AOGND signal pins. AOGND is an analog output common signal that is routed through jumper W46 to the analog reference on the SCXI-1120/D. You can use these pins for a general analog power ground tie point to the SCXI-1120/D if necessary. In particular, when using differential input DAQ boards, such as the MIO-16 board, it is preferable to leave jumper W46 in its factory-default setting or in position AB-R1 to avoid ground loops. With DAQ boards that are configured for RSE measurements, jumper W46 should be in position AB-R0 to connect the SCXI-1120/D analog ground reference to the DAQ analog ground. Pin 19 is the OUTREF pin, and is connected internally to the analog reference when jumper W46 is in position AB-R2. Pins 3 through 18 are the analog output channels of the SCXI-1120/D. Pins 3 and 4, or MCH $0<sub>±</sub>$ , are a multiplexed output of all eight channels and the temperature sensor output. Pins 5 through 18, or MCH1 $\pm$  through MCH7 $\pm$ , are a parallel connection of channels 1 through 7 to the rear connector. Pin 18 is a direct connection to the temperature sensor when jumper W41 is in position 3. Notice that the temperature sensor is located on the terminal block. For further details on configuring the temperature sensor output, refer to the SCXI-1320 and SCXI-1328 terminal block installation guides.

 $\mathbb{T}^{\Rightarrow}$ 

#### **Note:** *The SCXI-1120/D analog outputs are short-circuit protected.*

The digital I/O signals of the SCXI-1120/D match the digital I/O lines of the MIO-16 board. When used with an SCXI-1341, SCXI-1342, or SCXI-1344 cable assembly, the SCXI-1120/D signals match the digital lines of the Lab-NB/Lab-PC+/Lab-LC boards and the PC-LPM-16/PnP board, respectively. Table 3-3 lists the equivalencies. For more information, consult your cable assembly installation guide.

**Table 3-3.** SCXIbus to SCXI-1120/D Rear Connector to DAQ Board Pin Equivalencies

| <b>SCXIbus Line</b> | <b>SCXI-1120/D</b><br><b>Rear Signal</b><br><b>Connector</b> | <b>MIO E Series</b><br><b>Board</b> | Lab and $1200$<br><b>Series Board</b> | PC-LPM-16/PnP     |
|---------------------|--------------------------------------------------------------|-------------------------------------|---------------------------------------|-------------------|
| <b>MOSI</b>         | <b>SERDATIN</b>                                              | DIO <sub>0</sub>                    | P <sub>B4</sub>                       | DOUT <sub>4</sub> |
| $D^*/A$             | DAQD*/A                                                      | DIO <sub>1</sub>                    | P <sub>B5</sub>                       | DOUT5             |
| $INTR*$             | SLOT0SEL*                                                    | DIO <sub>2</sub>                    | P <sub>B6</sub>                       | DOUT <sub>6</sub> |
| <b>SPICLK</b>       | <b>SERCLK</b>                                                | <b>EXTSTROBE*</b>                   | P <sub>B</sub> 7                      | DOUT7             |
| MISO                | <b>SERDATOUT</b>                                             | DI <sub>O</sub> 4                   | PC <sub>1</sub>                       | DIN <sub>6</sub>  |

Specifications and ratings for the digital I/O lines are given in [Appendix A](#page-58-0), *[Specifications](#page-58-0)*.

# **Theory of Operation 4**

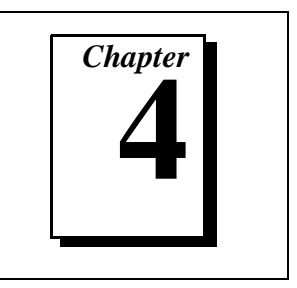

This chapter contains a functional overview of the SCXI-1120/D module and explains the operation of each functional unit making up the SCXI-1120/D.

# **Functional Overview**

The block diagram in Figure 4-1 illustrates the key functional components of the SCXI-1120/D.

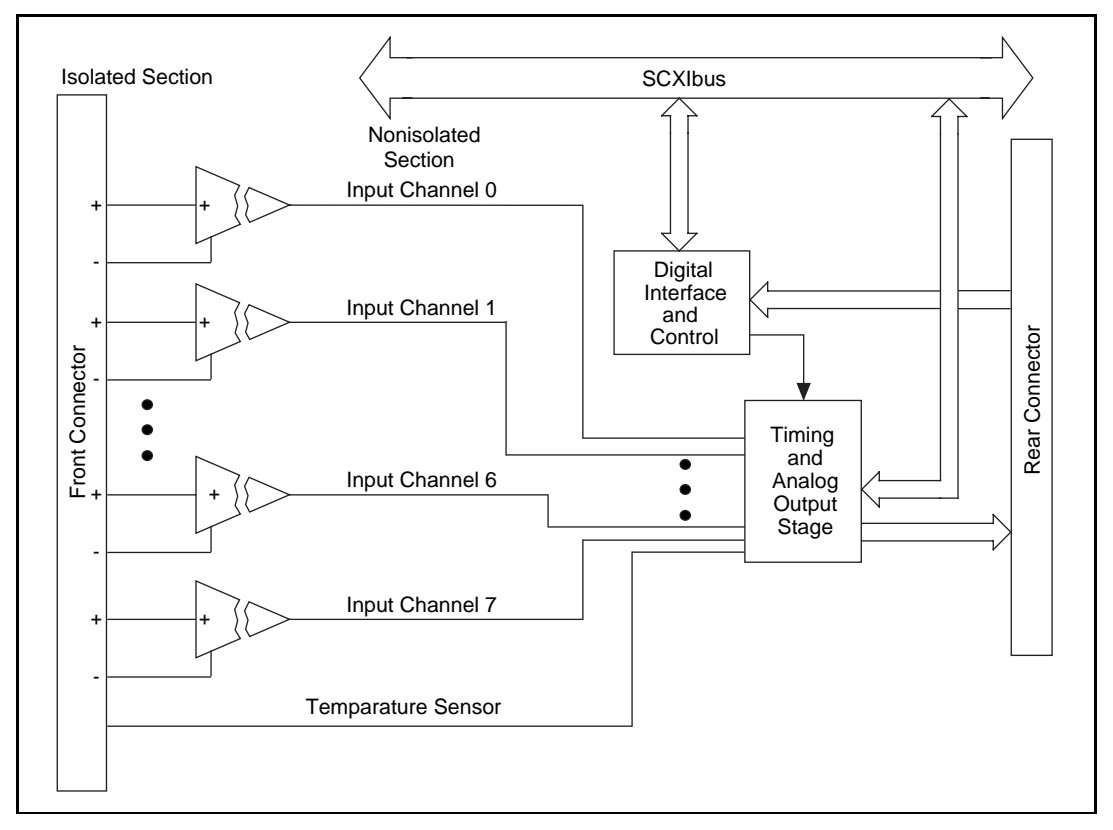

**Figure 4-1.** SCXI-1120/D Block Diagram

The major components of the SCXI-1120/D are as follows:

- SCXIbus connector
- Digital interface
- Digital control circuitry
- Timing and analog circuitry

The SCXI-1120 consists of eight isolated amplifier channels with gains of 1, 2, 5, 10, 20, 50, 100, 200, 250, 500, 1,000, and 2,000. The SCXI-1120D consists of eight isolated amplifier channels with gains of 0.5, 1, 2.5, 5 10, 25, 50, 100, 125, 250, 500, and 1,000. The SCXI-1120/D also has a digital section for automatic control of channel scanning and temperature selection.

The theory of operation of each of these components is explained in the rest of this chapter.

#### **Power-Up State**

The SCXI-1120/D powers up, or resets, in parallel mode.

### **SCXIbus Connector and Digital Interface**

Figur[e 4-2](#page-47-0) shows a diagram of the SCXI-1120/D and SCXIbus digital interface circuitry.

<span id="page-47-0"></span>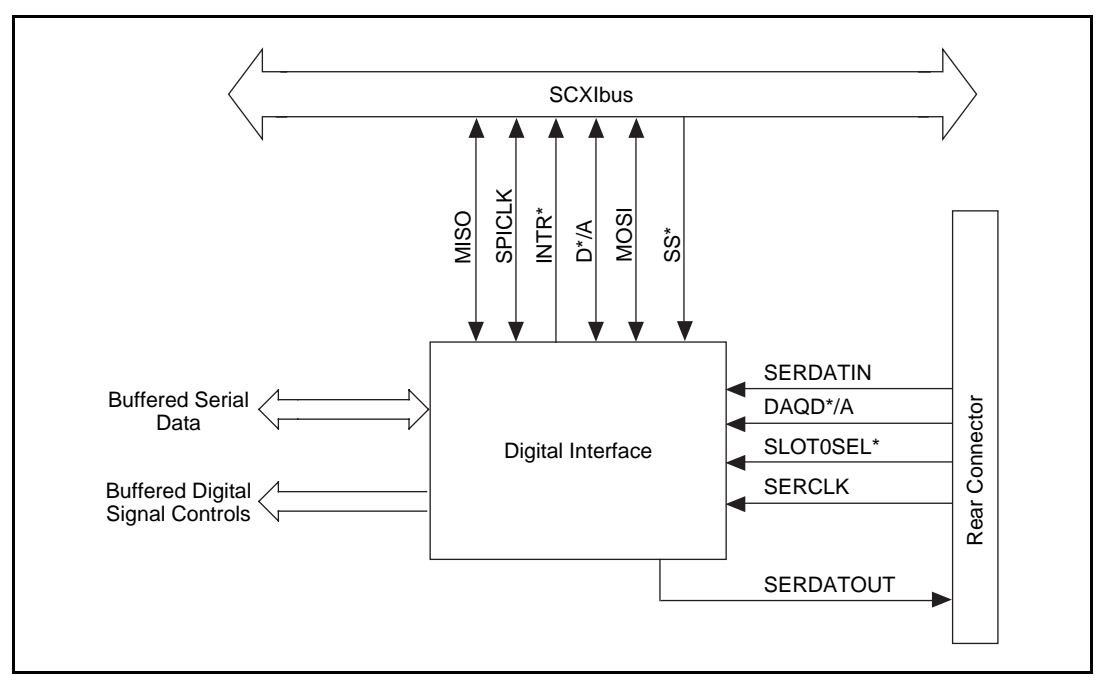

**Figure 4-2.** Digital Interface Circuitry Block Diagram

The digital interface circuitry is divided into a data acquisition section and an SCXIbus section. The SCXI-1120/D connects to the SCXIbus via a 4 x 24 metral receptacle and to the DAQ board via a 50-pin ribbon-cable header. The digital interface circuitry buffers the digital signals from the DAQ board and the SCXIbus and sends signals back and forth between the DAQ board and the SCXIbus.

# **Digital Control Circuitry**

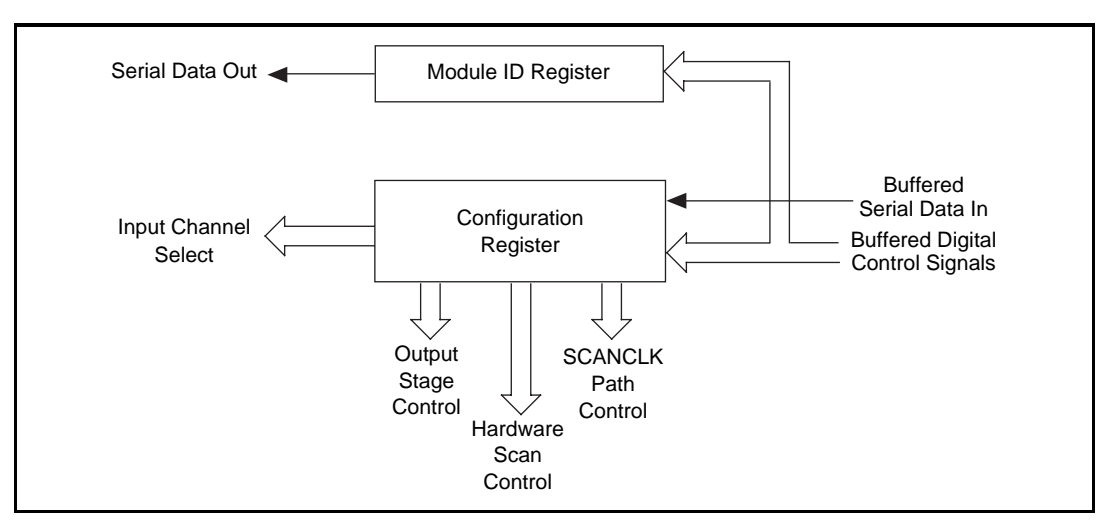

Figure 4-3 diagrams the SCXI-1120/D digital control.

**Figure 4-3.** SCXI-1120/D Digital Control

The digital control section consists of the Configuration Register and the Module ID Register.

The Configuration Register provides channel selection and configures the SCXI-1120/D for scanning options. All the control bits are fed into a latch before being routed to the rest of the module. The channel-select bits are taken directly from the shift register. Complete descriptions of the register bits are given in the *SCXI-1120/D Register-Level Programmer Manual*.

The Module ID Register contains the module ID 4 hex, a code unique to the SCXI-1120, or 44 hex, a code unique to the SCXI-1120D. You can read this module ID over the SCXIbus to determine the type of module in a particular slot.

# **Analog and Timing Circuitry**

The SCXIbus provides analog power  $(\pm 18.5 \text{ VDC})$  that is regulated on the SCXI-1120/D to  $\pm$ 15 VDC, a guard, an analog bus (AB0 $\pm$ ), and a chassis ground (CHSGND). AB0± buses the SCXI-1120/D output to other modules or receives outputs from other modules via the SCXIbus. The guard guards the analog bus and can be connected via jumper W46 to the analog ground reference or can be left floating (a connection can be made by another board).

The DAQ board analog input and timing is the interface between the SCXI-1120/D output and the DAQ board.

#### **Analog Input Channels**

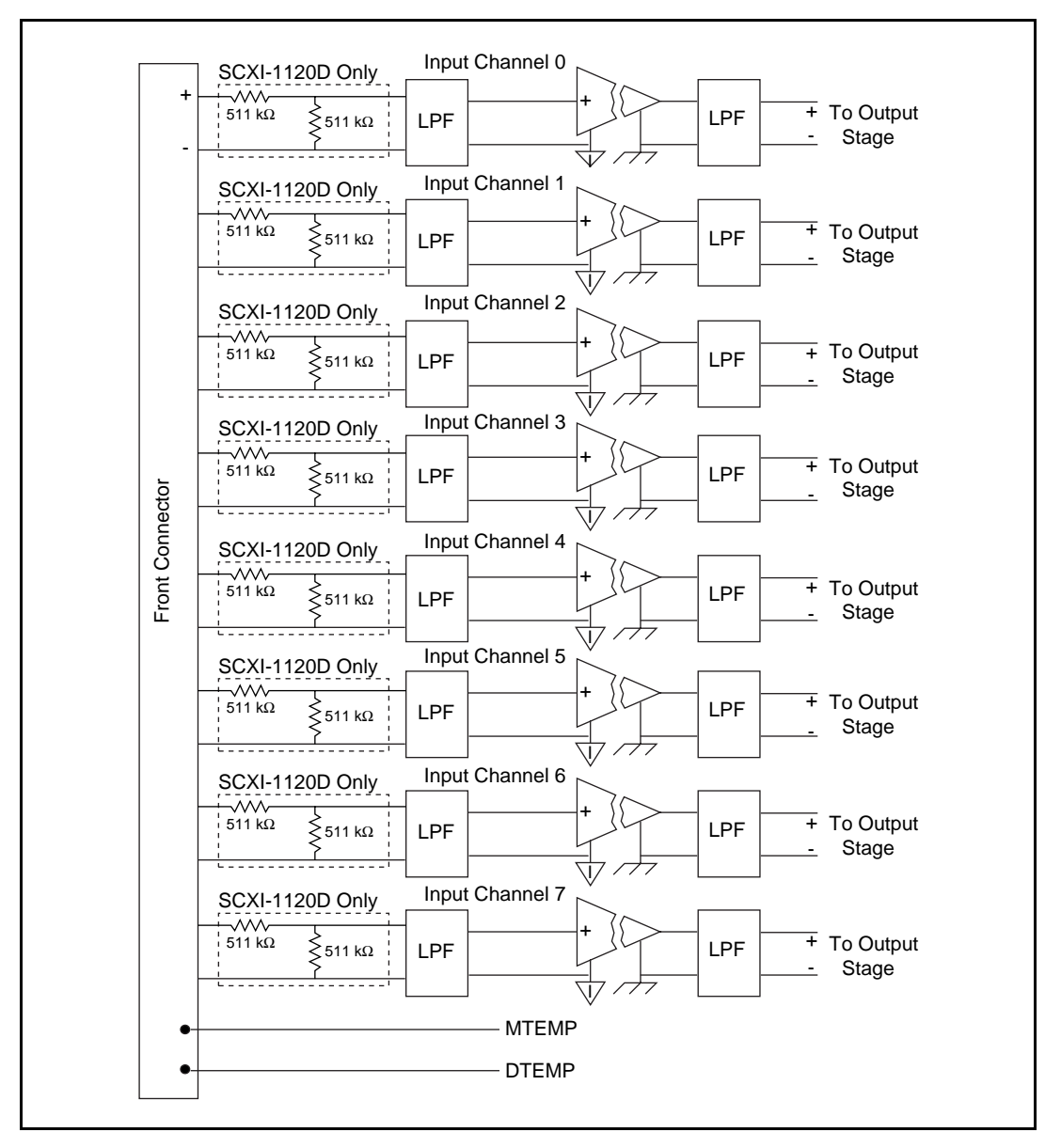

Figure 4-4 shows the analog input block diagram.

**Figure 4-4.** Analog Input Block Diagram

The analog input consists of eight isolated single-ended noninverting amplifiers. In addition, lowpass filtering is available at the inputs. You can jumper select one of two bandwidths; 10 kHz or 4 Hz for the SCXI-1120, and 22.5 kHz or 4.5 kHz for the SCXI-1120D. The amplifier gain is divided into two stages; a first stage providing gains of 1, 10, 50, and 100, and a second stage providing gains of 1, 2, 5, 10, and 20. Each channel is configurable to a different bandwidth and gain. In addition to these two stages, the SCXI-1120D has a fixed input gain stage of 0.5.

Use the following formula to determine the overall gain of a given amplifier input channel:

$$
G_{TOTAL} = G_{1ST} \bullet G_{2ND}
$$
 for the SCXI-1120  

$$
G_{TOTAL} = \frac{1}{2} G_{1ST} \bullet G_{2ND}
$$
 for the SCXI-1120D

where  $G_{total}$  is the overall gain and  $G_{1st}$  and  $G_{2nd}$  are the first- and second-stage gains. Here it is important to note that the choice of gain in each stage will affect the amplifier bandwidth. To determine the bandwidth of a given gain stage use the following formula:

$$
BW = \frac{GPWP}{G}
$$

where BW is a given amplifier stage bandwidth, GBWP is the gain bandwidth product (typically 800 kHz for the SCXI-1120 and 8 MHz for the SCXI-1120D), and G is the gain at this stage. This BW might be of concern at high first-stage gains such as 50 and 100. In this case, the first-stage amplifier has a BW equal to 16 kHz and 8 kHz, respectively, for the SCXI-1120, and 60 kHz and 80 kHz for the SCXI-1120D. Due to this decrease in the amplifier bandwidth, you will notice a decrease in the channel overall bandwidth, but a better noise immunity. If this bandwidth limitation is unacceptable, you should spread the gains over both stages, thus increasing the BW of each amplifier stage. This will introduce, in most cases, a negligible effect on the channel bandwidth. For example, to achieve a gain of 100 for the SCXI-1120, use  $G_{1st} = 10$ and  $G_{2nd} = 10$ ; for a gain of 1,000, use  $G_{1st} = 50$  and  $G_{2nd} = 20$ . However, for the SCXI-1120D, minimal effects are introduced at G ≤ 100. Refer to [Appendix A,](#page-58-0) *[Specifications](#page-58-0)*, for Gain versus BW for the SCXI-1120D.

All the amplifier input channels are overvoltage protected to  $250 V_{rms}$ with power on or off.

The isolated amplifiers fulfill two purposes on the SCXI-1120/D module. They convert a small signal riding on a high common-mode voltage into a single-ended signal with respect to the SCXI-1120/D chassis ground. With this conversion, the input analog signal can be extracted from a high common-mode voltage or noise before being sampled and converted by the DAQ board. The isolated amplifier also amplifies and conditions an input signal, which results in an increase in measurement resolution and accuracy.

After isolation, further filtering is available to increase the noise immunity of the amplifier channel. It is important to note that the overall amplifier bandwidth is determined by both filtering stages, so to achieve the required bandwidth, both filtering sections should be set the same, as indicated in [Chapter 2,](#page-17-0) *[Configuration and Installation](#page-17-0)*.

#### **Analog Output Circuitry**

Figure 4-5 shows the SCXI-1120/D analog output circuitry.

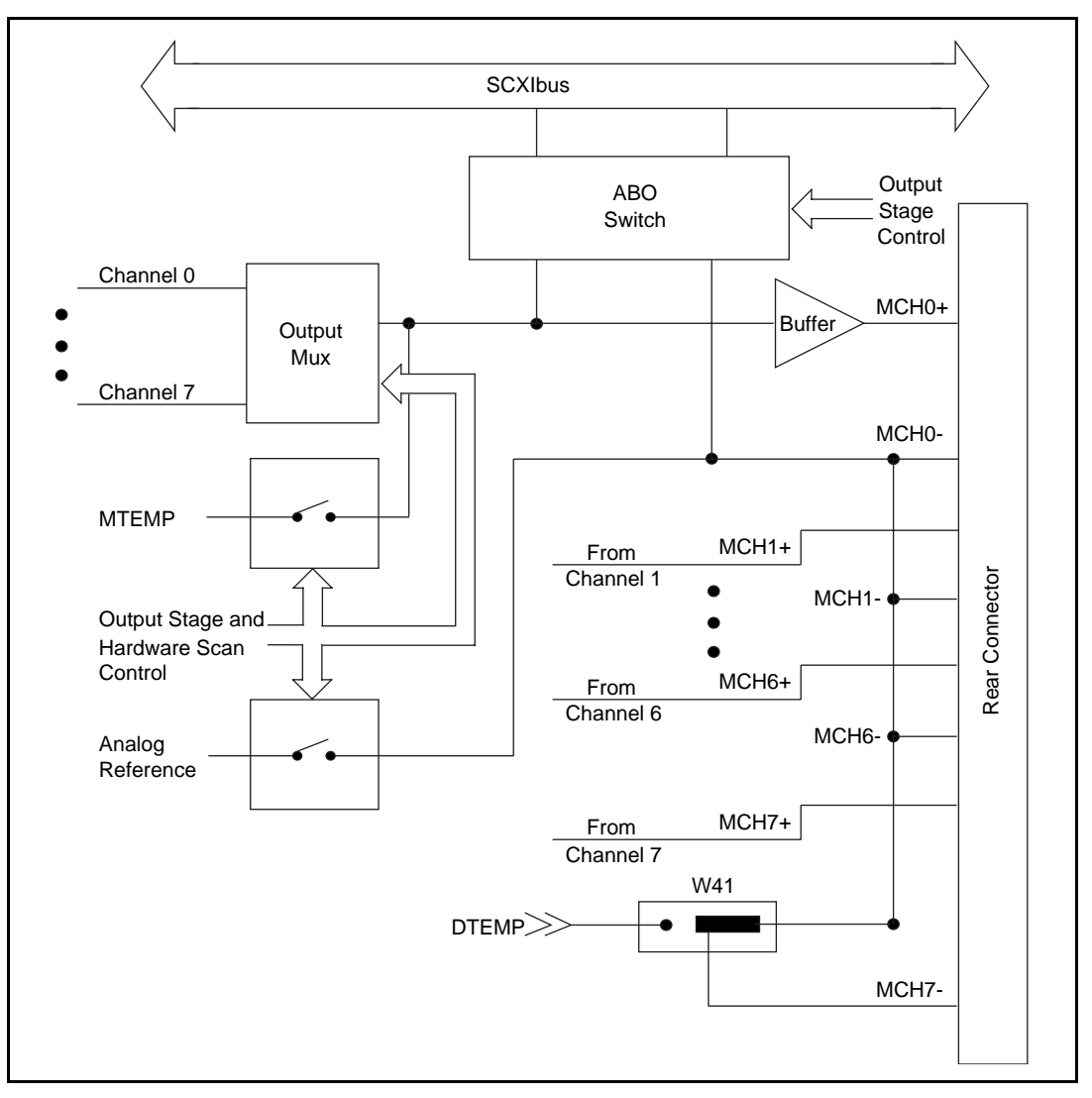

**Figure 4-5.** Analog Output Circuitry

The SCXI-1120/D output circuitry consists of a buffered-output multiplexer and channel-select hardware. The channel-select hardware consists of a counter. This counter is needed when the board is operating in the multiplexed-output mode.

In the parallel-output mode, the counter is disabled and amplifier channel 0 is selected at the output multiplexer and is connected to MCH0. The seven other channels are hardwired to MCH1 through MCH7 on the rear connector.

The output multiplexer multiplexes all eight amplifier outputs and the temperature-sensor reading provided on the MTEMP line. This measurement is only software controlled. For hardware control of the temperature sensor reading, connect the temperature sensor to pin 18 on the rear connector as described in [Chapter 2](#page-17-0), *[Configuration and](#page-17-0)  [Installation](#page-17-0)*. The multiplexer output connects to the MCH0 $\pm$  and is connected to the DAQ board analog channel input. In the case of the MIO DAO boards, MCH0 $\pm$  on the rear connector corresponds to ACH0 and ACH8.

Notice that when the multiplexed-output mode is selected, pins 5 through 18 on the rear connector are still driven by the SCXI-1120/D. The SCXI-1120/D outputs on the rear connector are short-circuit protected.

#### **Parallel Mode**

When the MCH0 signal is configured to be the output of channel 0, the rear connector simultaneously carries each of the outputs of the SCXI-1120/D on different pins, and the module is in parallel mode. In this mode you can use an SCXI-1180 feedthrough panel to make each of the outputs available at the front of the chassis. A DAQ board cabled to an SCXI-1120/D in parallel mode reads a separate output signal from the module on each of its analog inputs. You cannot multiplex the parallel outputs of a module onto the SCXIbus; only a DAQ board directly cabled to the module has access to the outputs.

#### **Multiplexed Mode (Recommended)**

In multiplexed mode, the output signals for channels 1 through 7 are sent to the rear connector but are usually ignored. All reads from the module are from the MCH0 signal of the rear connector, which can be configured as the output of any channel of the SCXI-1120/D or as the output of any other module in multiplexed mode that is sending its output onto the SCXIbus. You can also configure the SCXI-1120/D to send any one of its outputs to the SCXIbus. Thus, in multiplexed mode only, one module in a chassis needs to be connected to a DAQ board; you can pass signals from the other modules to the DAQ board via the SCXIbus.

Multiplexed mode is also useful for performing scanning operations with the SCXI-1120/D. The MIO boards, Lab-PC+, and the 1200 Series DAQ boards all support scanning. The SCXI chassis is programmed with a module scan list that dynamically controls which module sends its output to the SCXIbus during a scan. You can specify this list to scan the modules in any order, with an arbitrary number of channels for each module entry in the list. However, the channels on the SCXI-1120/D must be scanned in a consecutive, ascending order (after channel 7 is scanned the module wraps back to channel 0 and continues). You can program the SCXI-1120/D to start scans with any channel.

 $\mathbb{T}$ 

**Note:** *The SCXI-1120/D parallel outputs continuously drive the RSC pins even when the module is configured in multiplexed mode.*

# **Calibration 5**

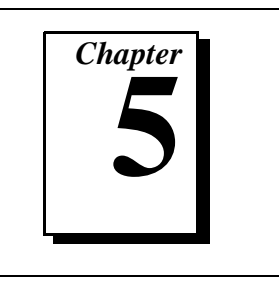

This chapter discusses the SCXI-1120/D calibration procedures.

# **Calibration Equipment Requirements**

For best measurement results, calibrate the SCXI-1120/D so that its offset is adjusted to  $0 \pm 3$  mV RTO and  $0 \pm 6$  µV RTI. No special equipment is needed other than a regular voltmeter with the following specifications:

- Range: 30 mV to 300 mV
- Resolution: 3.5 digits or greater

A multiranging 3.5-digit digital multimeter can provide you with the necessary function as described previously. We will refer to the measuring instrument as a digital multimeter (DMM).

Each channel on the SCXI-1120/D has two potentiometers dedicated for calibration. One potentiometer is used to null the output offset; the other is used to null the input offset.

Re-calibrate your SCXI-1120/D once a year.

## **Offset Null Adjust**

To avoid erroneous results when nulling the amplifier, follow these steps in the order indicated. To null the offset of the amplifier channels, complete the following steps:

- 1. Set the DMM range to the smallest range that can measure  $\pm 3$  mV.
- 2. Short the inputs of the DMM together and then to chassis ground.
- 3. Record the measurement indicated by the DMM display. This is the DMM inherent offset and it should be subtracted from subsequent measurements.
- 4. Short the desired channel inputs together and then to chassis ground.
- 5. Set the amplifier gain to 1.
- 6. Connect the amplifier output to the DMM. Make sure that the DMM can achieve the accuracy and resolution you need.
- 7. Adjust the output potentiometer of the desired channel until the output is  $0 \pm 3$  mV.
- 8. Set the DMM range to the smallest range that can measure  $\pm 6$  mV.
- 9. Set the amplifier gain to 1,000.
- 10. Adjust the input potentiometer of the desired channel until the output is  $0 \pm 6$  mV.
- 11. Go to the next channel.

You may seal the potentiometers after calibration with antisabotage lacquer to avoid tampering with the calibration.

Table 5-1 lists the potentiometer reference designators that correspond to each channel.

| Input                           | <b>Amplifier Channel</b> |                    |  |
|---------------------------------|--------------------------|--------------------|--|
| <b>Channel</b><br><b>Number</b> | <b>Input Null</b>        | <b>Output Null</b> |  |
| 0                               | <b>R08</b>               | R24                |  |
| 1                               | R10                      | R <sub>25</sub>    |  |
| $\overline{c}$                  | R12                      | R <sub>26</sub>    |  |
| 3                               | R14                      | R <sub>27</sub>    |  |
| 4                               | R <sub>16</sub>          | <b>R28</b>         |  |
| 5                               | <b>R18</b>               | R29                |  |
| 6                               | R20                      | R30                |  |
| 7                               | R21                      | R31                |  |

**Table 5-1.** Calibration Potentiometers Reference Designators

# <span id="page-58-0"></span>**Specifications**

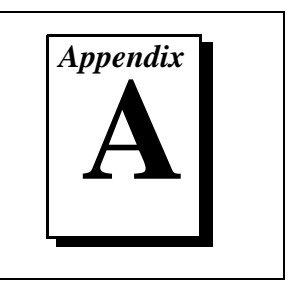

This appendix lists the specifications for the SCXI-1120 and SCX-1120D. These are typical at 25° C unless otherwise stated. The operating temperature range is  $0^{\circ}$  to 50° C.

# **SCXI-1120**

#### **Analog Input**

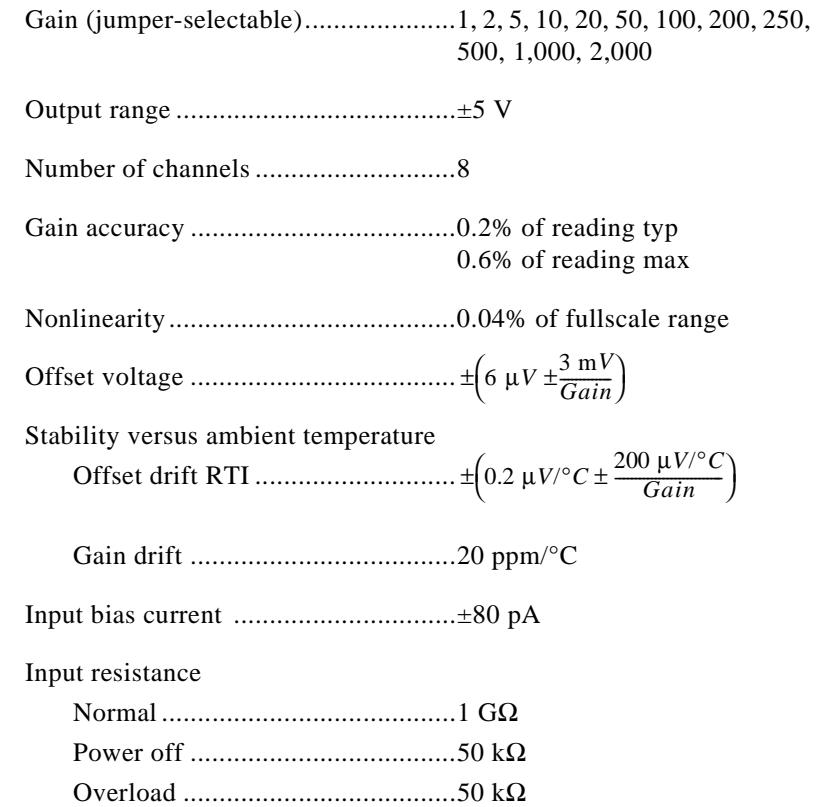

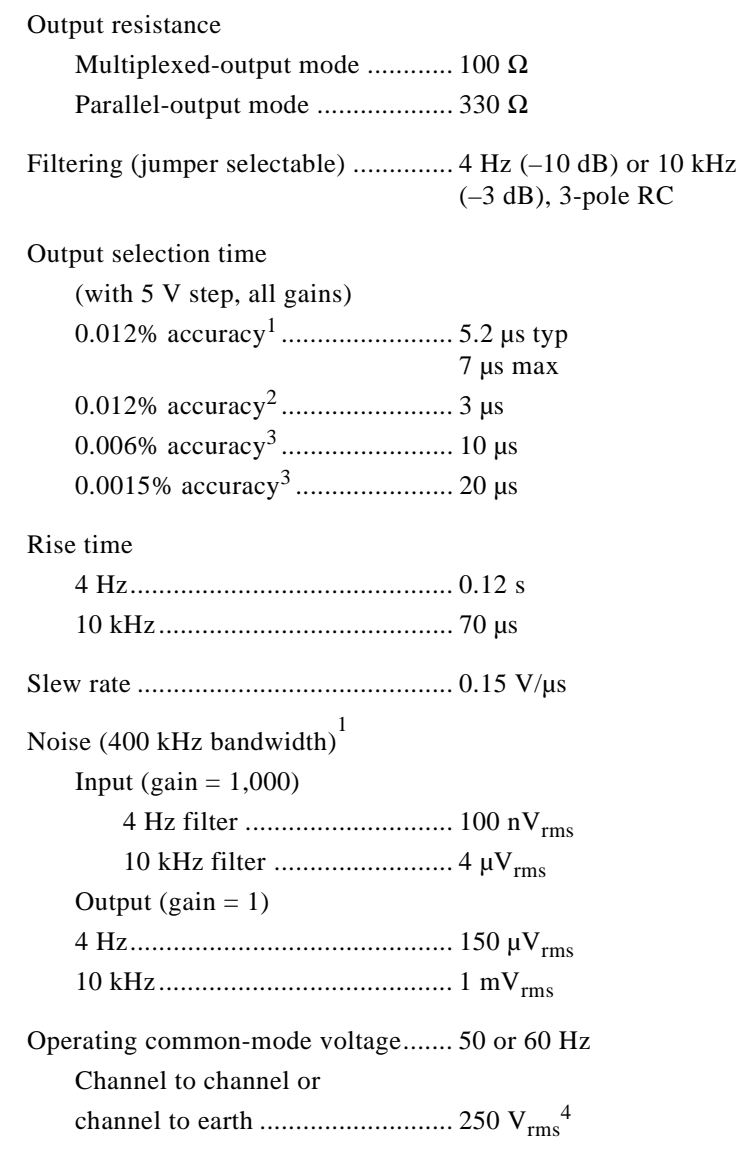

<sup>1.</sup> Includes the combined effects of the SCXI-1120 and the AT-MIO-16F-5

<sup>2.</sup> Includes the combined effects of the SCXI-1120 and the AT-MIO-16E-2 with 1 m or 2 m cable

<sup>3.</sup> Includes the combined effects of the SCXI-1120 and the AT-MIO-16X with 1m or 2 m cable

<sup>4.</sup> Module designed to meet IEC-1010 standard for double or reinforced insulation for category II pollution degree 2

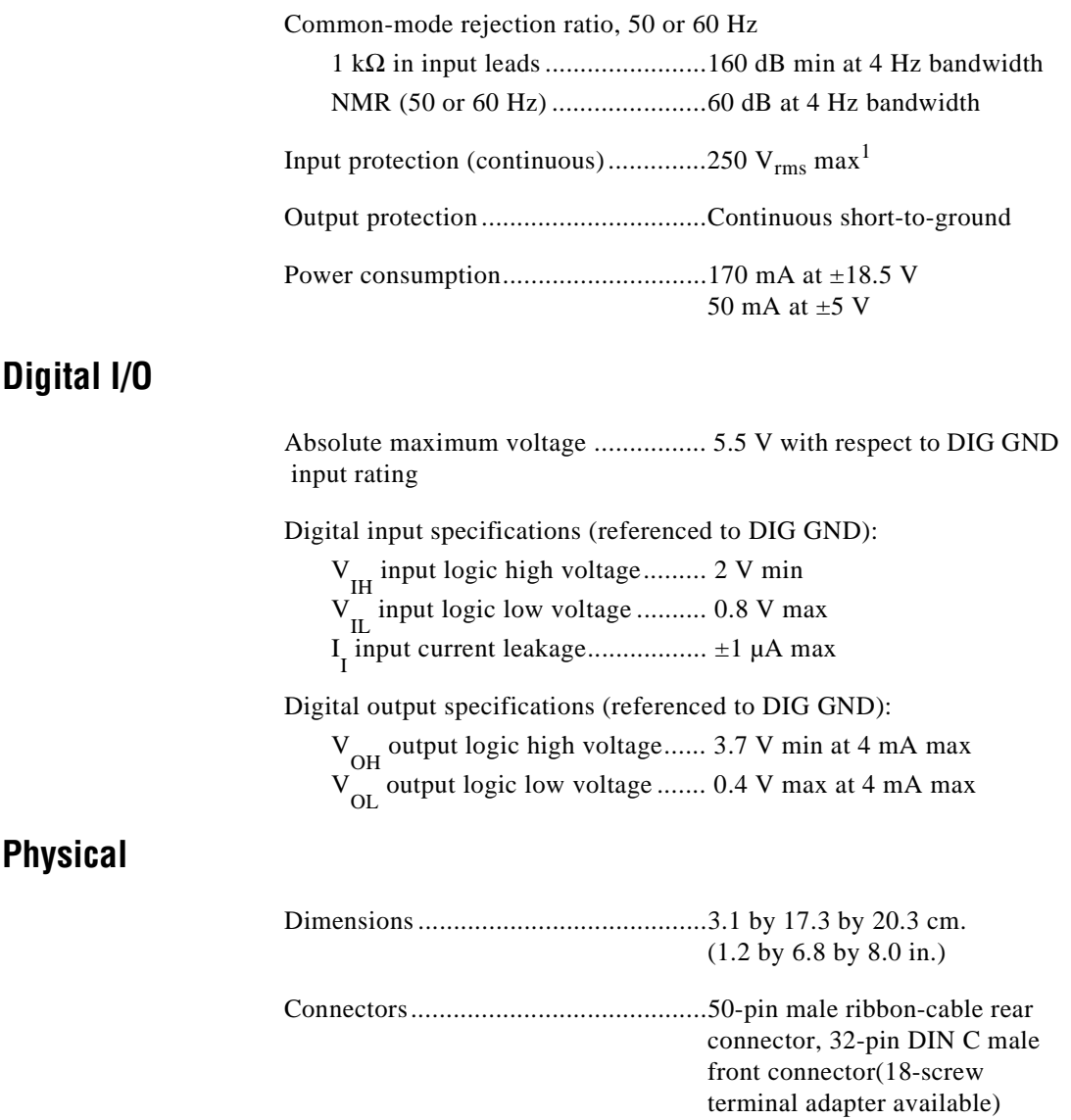

<sup>1.</sup> Module designed to meet IEC-1010 standard for double or reinforced insulation for category II pollution degree 2

#### **Environment**

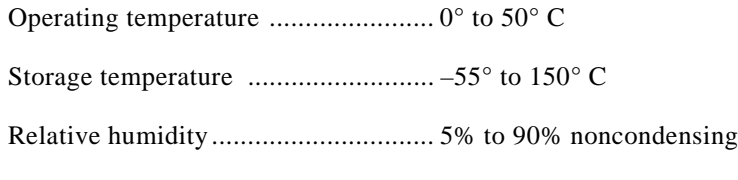

# **SCXI-1120D**

#### **Analog Input**

### **Input Characteristics**

Number of channels ........................... 8 differential

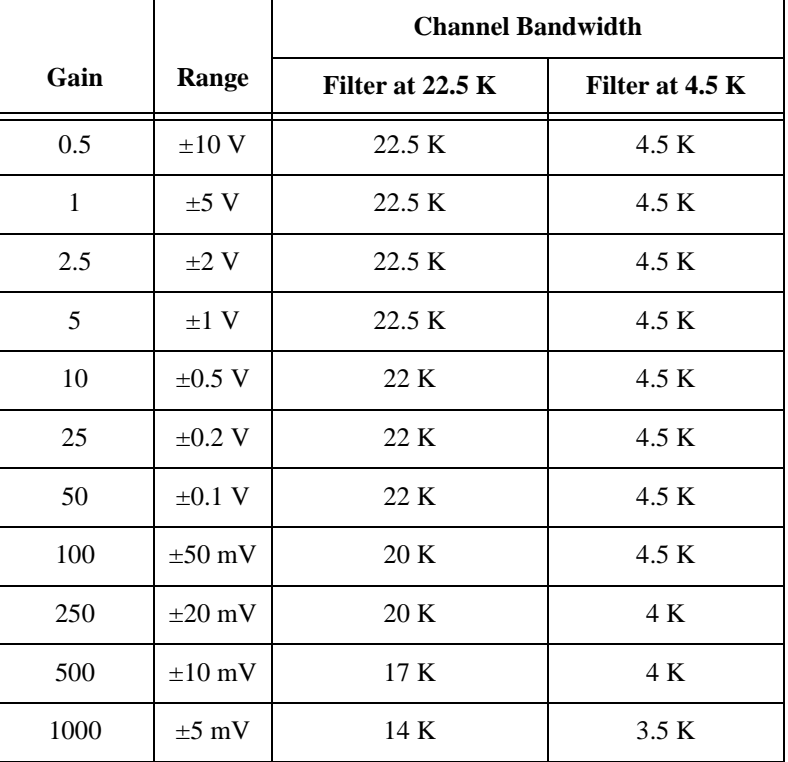

**Table A-1.** Input Signal Range

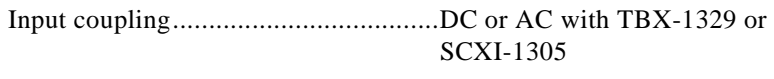

Maximum working voltage  $\ldots$ ...............250  $V_{rms}$ <sup>1</sup>  $(Signal + CMV)$ 

Overvoltage protection..........................250 V<sub>rms</sub> on or off

#### **Transfer Characteristics**

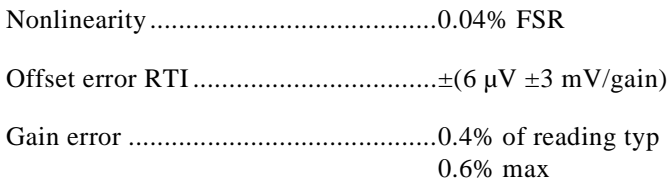

#### **Amplifier Characteristics**

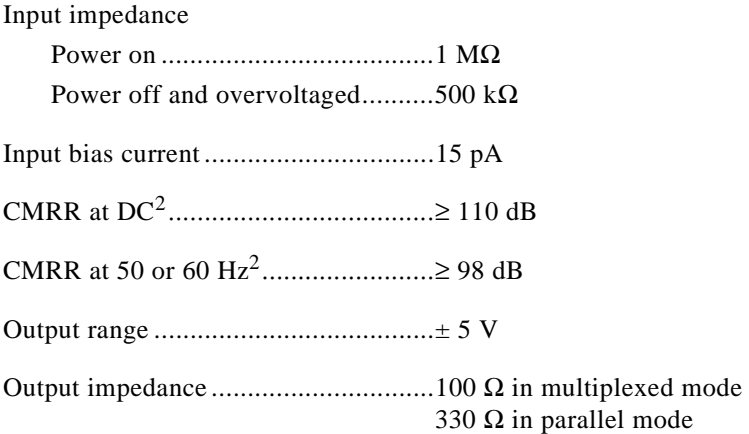

<sup>1.</sup> As specified by IEC-1010 for pollution degree 2 and Installation Category II

<sup>2.</sup>  $0 \Omega$  in low lead

*<sup>©</sup>* National Instruments Corporation A-5 SCXI-1120/D User Manual

#### **Dynamic Characteristics**

Bandwidth (–3 dB) ............................. 4.5 kHz or 22.5 kHz jumper selectable

Slew Rate ........................................... 2 V/µs

**Table A-2.** System Noise RTI (0.1 Hz to 50 kHz)

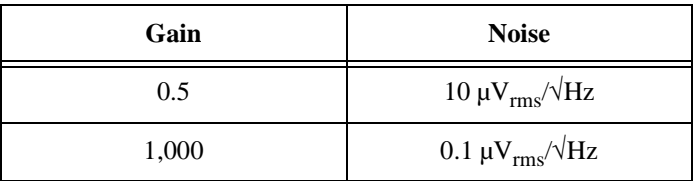

**Table A-3.** Switching Supply Noise (approximately at 100 kHz)†

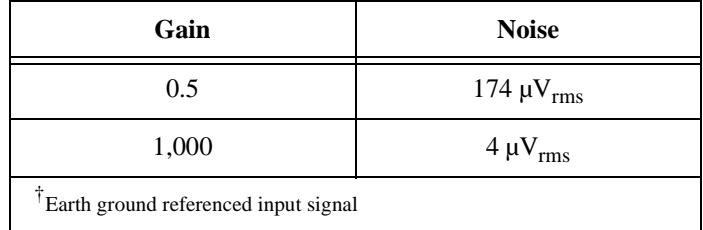

Phase shift using TBX-1329 AC coupled

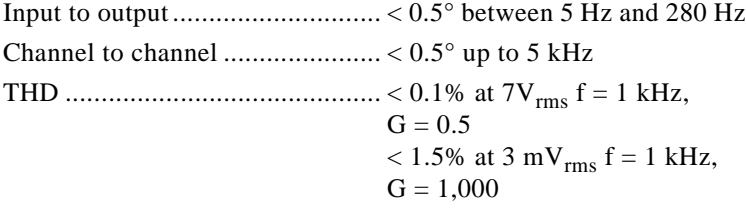

Crosstalk ............................................ 80 dB at 1 kHz (50  $\Omega$  load and source)

Output selection time (with V step, all gains)

to ± 0.012% accuracy .................. 3 µs

#### **Filter**

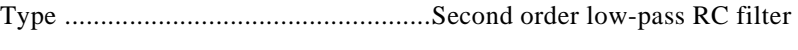

Cutoff frequency (-3 dB) ....................4.5 kHz, 22.5 kHz

### **Stability**

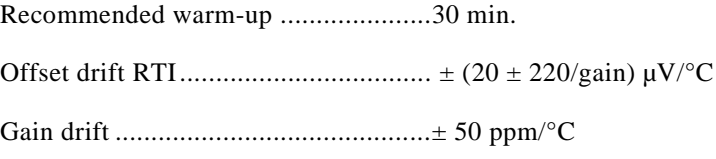

#### **Digital I/O**

Absolute maximum voltage ................ 5.5 V with respect to DIG GND input rating

Digital input specifications (referenced to DIG GND):

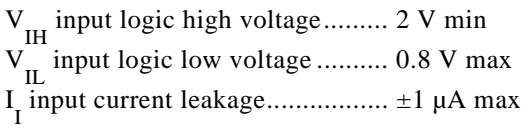

Digital output specifications (referenced to DIG GND):

V<sub>OH</sub> output logic high voltage...... 3.7 V min at 4 mA max

V<sub>OL</sub> output logic low voltage ....... 0.4 V max at 4 mA max

#### **Physical**

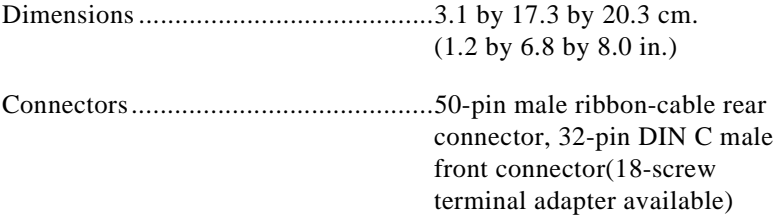

#### **Environment**

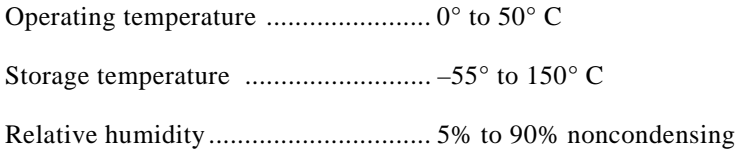

# **Customer Communication**

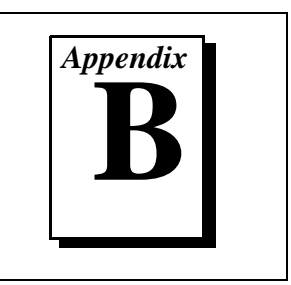

For your convenience, this appendix contains forms to help you gather the information necessary to help us solve your technical problems and a form you can use to comment on the product documentation. When you contact us, we need the information on the Technical Support Form and the configuration form, if your manual contains one, about your system configuration to answer your questions as quickly as possible.

National Instruments has technical assistance through electronic, fax, and telephone systems to quickly provide the information you need. Our electronic services include a bulletin board service, an FTP site, a fax-on-demand system, and e-mail support. If you have a hardware or software problem, first try the electronic support systems. If the information available on these systems does not answer your questions, we offer fax and telephone support through our technical support centers, which are staffed by applications engineers.

#### **Electronic Services**

#### **Bulletin Board Support**

National Instruments has BBS and FTP sites dedicated for 24-hour support with a collection of files and documents to answer most common customer questions. From these sites, you can also download the latest instrument drivers, updates, and example programs. For recorded instructions on how to use the bulletin board and FTP services and for BBS automated information, call (512) 795-6990. You can access these services at:

United States: (512) 794-5422 Up to 14,400 baud, 8 data bits, 1 stop bit, no parity United Kingdom: 01635 551422

Up to 9,600 baud, 8 data bits, 1 stop bit, no parity

France: 01 48 65 15 59 Up to 9,600 baud, 8 data bits, 1 stop bit, no parity

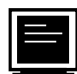

#### **FTP Support**

To access our FTP site, log on to our Internet host, ftp.natinst.com, as anonymous and use your Internet address, such as joesmith@anywhere.com, as your password. The support files and documents are located in the /support directories.

### **Fax-on-Demand Support**

Fax-on-Demand is a 24-hour information retrieval system containing a library of documents on a wide range of technical information. You can access Fax-on-Demand from a touch-tone telephone at (512) 418-1111.

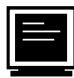

#### **E-Mail Support (currently U.S. only)**

You can submit technical support questions to the applications engineering team through e-mail at the Internet address listed below. Remember to include your name, address, and phone number so we can contact you with solutions and suggestions.

support@natinst.com

#### **Telephone and Fax Support**

National Instruments has branch offices all over the world. Use the list below to find the technical support number for your country. If there is no National Instruments office in your country, contact the source from which you purchased your software to obtain support.

**Telephone** 「一」 Australia 03 9879 5166 02 9874 4455 Austria 1920 19 0662 45 79 90 0 0662 45 79 90 19 Belgium 02 757 00 20 02 757 03 11 Canada (Ontario) 905 785 0085 905 785 0086 Canada (Quebec) 514 694 8521 514 694 4399 Denmark 45 76 26 00 45 76 26 02 Finland 09 725 725 11 09 725 725 55 France 01 48 14 24 24 01 48 14 24 14 Germany 089 741 31 30 089 714 60 35 Hong Kong 2645 3186 2686 8505 Israel 03 5734815 03 5734816 Italy 02 413091 06 57284309 Japan 03 5472 2970 03 5472 2977 Korea 02 596 7456 02 596 7455 Mexico 5 520 2635 5 520 3282 Netherlands 0348 433466 0348 130673 Norway 32 84 84 00 32 84 86 00 Singapore 2265886 2265887 Spain 91 640 0085 91 640 0533 Sweden 08 730 49 70 08 730 43 70 Switzerland 056 200 51 51 056 200 51 55 Taiwan 02 377 1200 02 737 4644 United States 512 794 0100 512 794 8411 United Kingdom 01635 523545 01635 523154

# **Technical Support Form**

Photocopy this form and update it each time you make changes to your software or hardware, and use the completed copy of this form as a reference for your current configuration. Completing this form accurately before contacting National Instruments for technical support helps our applications engineers answer your questions more efficiently.

If you are using any National Instruments hardware or software products related to this problem, include the configuration forms from their user manuals. Include additional pages if necessary.

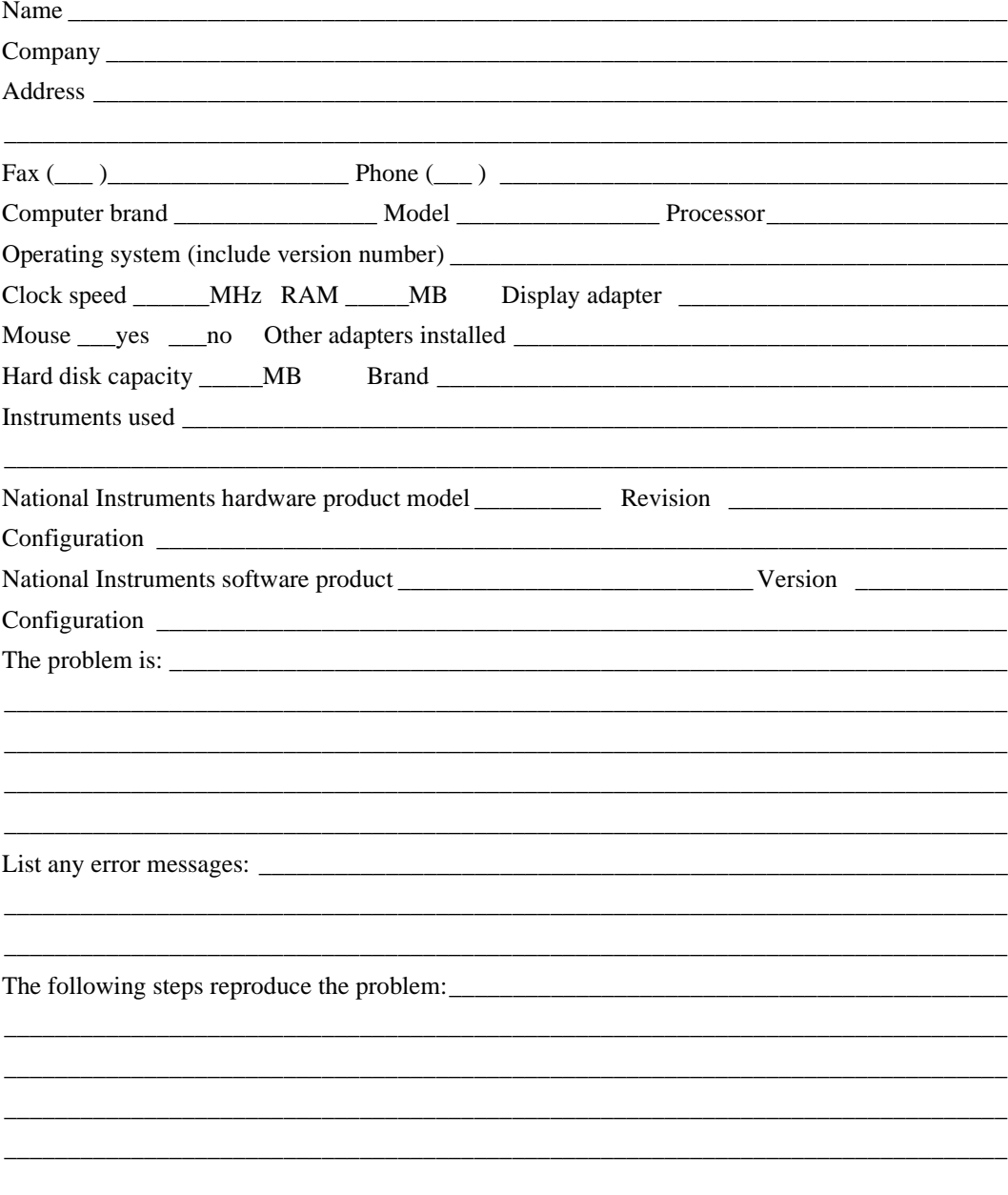

# **SCXI-1120 Hardware Configuration Form**

Record the settings and revisions of your hardware and software on the line to the right of each item. Complete a new copy of this form each time you revise your software or hardware configuration, and use this form as a reference for your current configuration. Completing this form accurately before contacting National Instruments for technical support helps our applications engineers answer your questions more efficiently.

- SCXI-1120 Revision Letter
- Chassis Slot
- Chassis Type
- Grounding, Shielding, and Reference Mode Selection (Factory Setting: Parked, W46, AB-R0R1
- Input Channel Gain Configuration

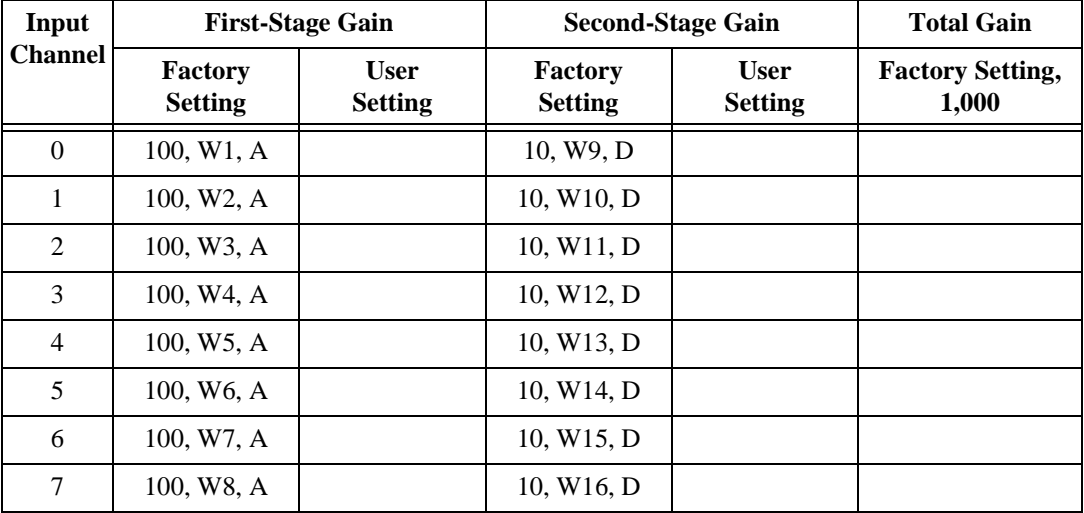

• Input Channel Filter Configuration

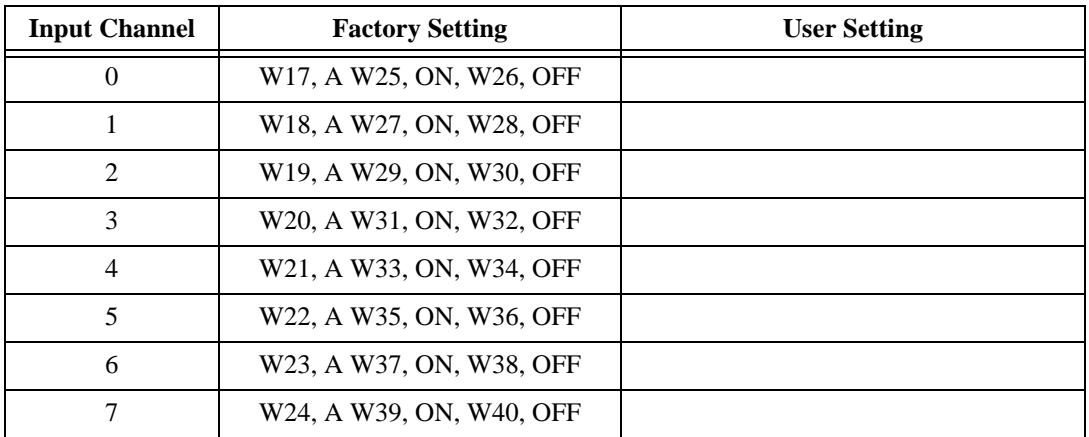

\_\_\_\_\_\_\_\_\_\_\_\_\_\_\_\_\_\_\_\_\_\_\_\_\_\_\_\_\_\_\_\_\_\_\_\_\_\_\_\_\_\_\_

\_\_\_\_\_\_\_\_\_\_\_\_\_\_\_\_\_\_\_\_\_\_\_\_\_\_\_\_\_\_\_\_\_\_\_\_\_\_\_\_\_\_\_

\_\_\_\_\_\_\_\_\_\_\_\_\_\_\_\_\_\_\_\_\_\_\_\_\_\_\_\_\_\_\_\_\_\_\_\_\_\_\_\_\_\_\_ \_\_\_\_\_\_\_\_\_\_\_\_\_\_\_\_\_\_\_\_\_\_\_\_\_\_\_\_\_\_\_\_\_\_\_\_\_\_\_\_\_\_\_ \_\_\_\_\_\_\_\_\_\_\_\_\_\_\_\_\_\_\_\_\_\_\_\_\_\_\_\_\_\_\_\_\_\_\_\_\_\_\_\_\_\_\_

• Other Modules in System

• Data Acquisition Boards Installed \_\_\_\_\_\_\_\_\_\_\_\_\_\_\_\_\_\_\_\_\_\_\_\_\_\_\_\_\_\_\_\_\_\_\_\_\_\_\_\_\_\_\_

# **SCXI-1120D Hardware Configuration Form**

Record the settings and revisions of your hardware and software on the line to the right of each item. Complete a new copy of this form each time you revise your software or hardware configuration, and use this form as a reference for your current configuration. Completing this form accurately before contacting National Instruments for technical support helps our applications engineers answer your questions more efficiently.

- SCXI-1120D Revision Letter
- Chassis Slot
- Chassis Type
- Grounding, Shielding, and Reference Mode Selection (Factory Setting: Parked, W46, AB-R0R1
- Input Channel Gain Configuration

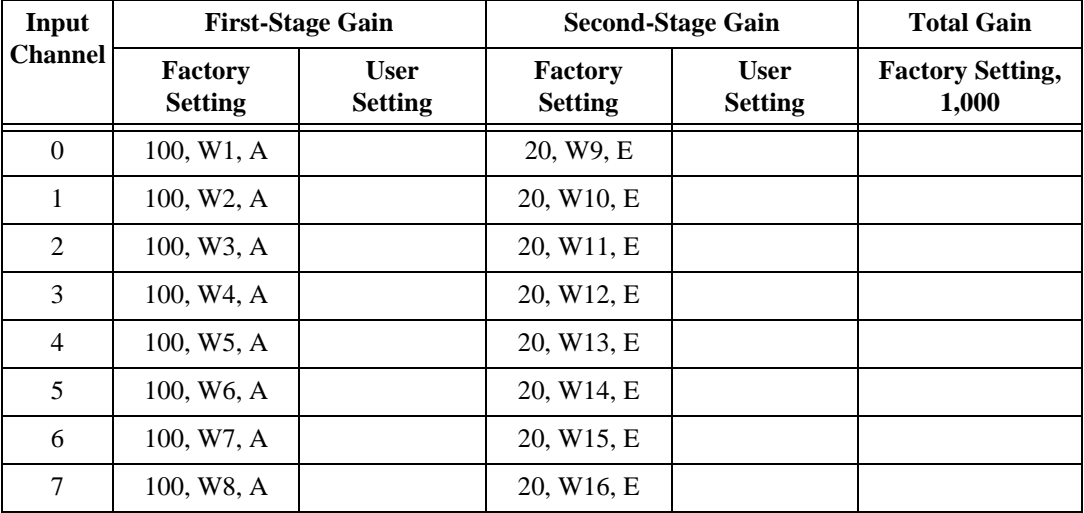
• Input Channel Filter Configuration

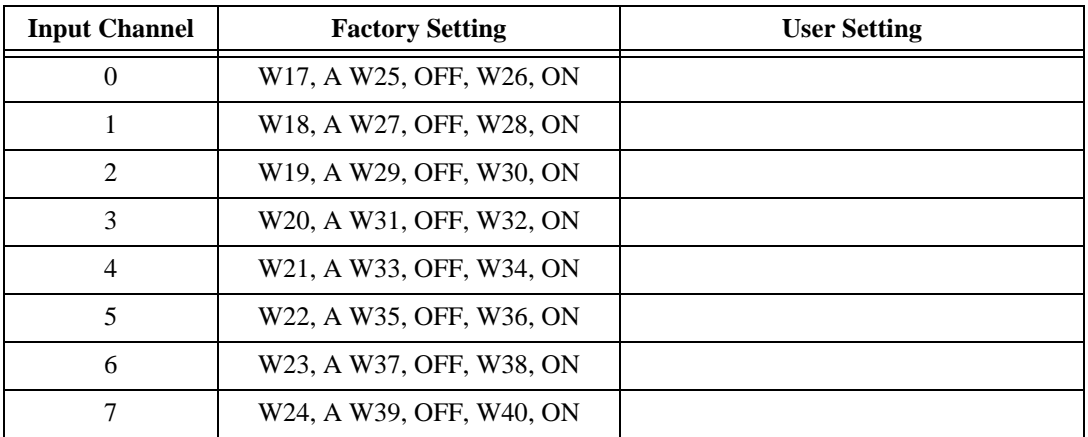

\_\_\_\_\_\_\_\_\_\_\_\_\_\_\_\_\_\_\_\_\_\_\_\_\_\_\_\_\_\_\_\_\_\_\_\_\_\_\_\_\_\_\_

\_\_\_\_\_\_\_\_\_\_\_\_\_\_\_\_\_\_\_\_\_\_\_\_\_\_\_\_\_\_\_\_\_\_\_\_\_\_\_\_\_\_\_

\_\_\_\_\_\_\_\_\_\_\_\_\_\_\_\_\_\_\_\_\_\_\_\_\_\_\_\_\_\_\_\_\_\_\_\_\_\_\_\_\_\_\_ \_\_\_\_\_\_\_\_\_\_\_\_\_\_\_\_\_\_\_\_\_\_\_\_\_\_\_\_\_\_\_\_\_\_\_\_\_\_\_\_\_\_\_ \_\_\_\_\_\_\_\_\_\_\_\_\_\_\_\_\_\_\_\_\_\_\_\_\_\_\_\_\_\_\_\_\_\_\_\_\_\_\_\_\_\_\_

• Other Modules in System

• Data Acquisition Boards Installed \_\_\_\_\_\_\_\_\_\_\_\_\_\_\_\_\_\_\_\_\_\_\_\_\_\_\_\_\_\_\_\_\_\_\_\_\_\_\_\_\_\_\_

# **Documentation Comment Form**

National Instruments encourages you to comment on the documentation supplied with our products. This information helps us provide quality products to meet your needs.

Title: SCXI<sup>TM</sup>-1120/D User Manual **Edition Date:** June 1997

Part Number: 320425C-01

Please comment on the completeness, clarity, and organization of the manual.

If you find errors in the manual, please record the page numbers and describe the errors.

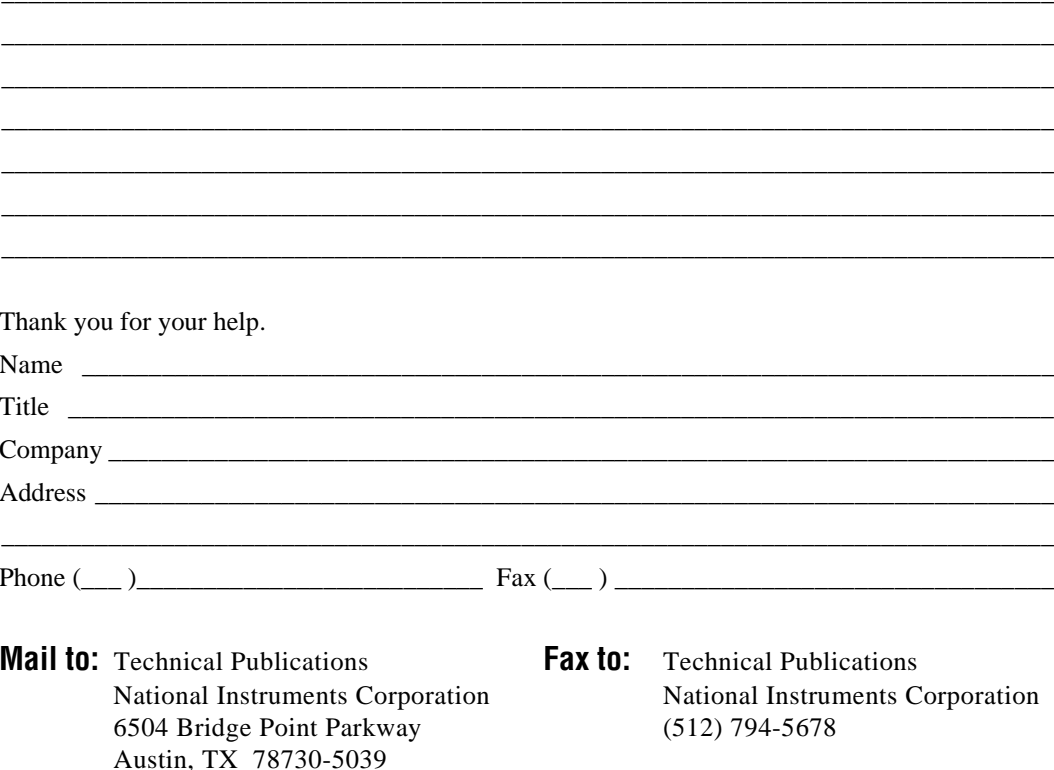

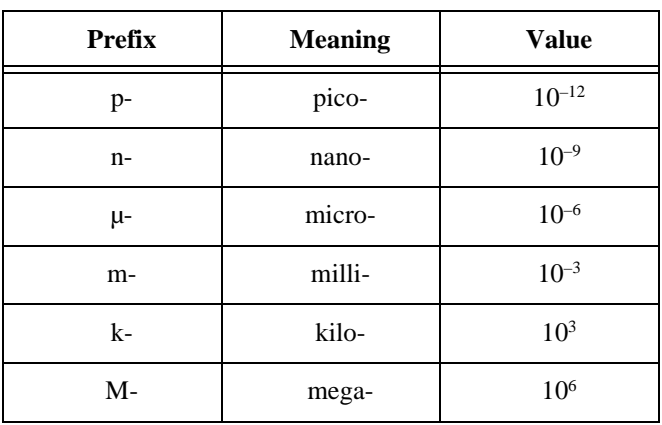

## **Numbers/Symbols**

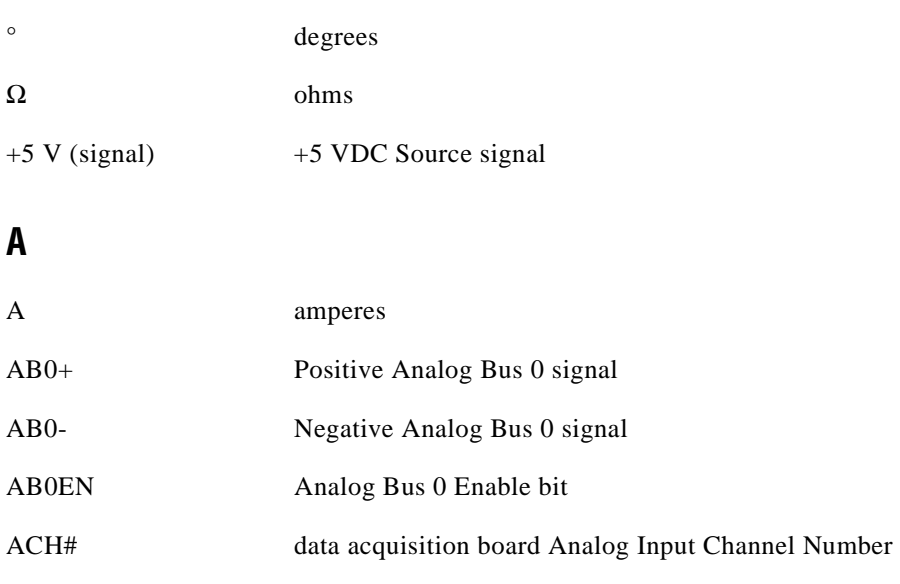

A/D analog-to-digital

#### **Glossary**

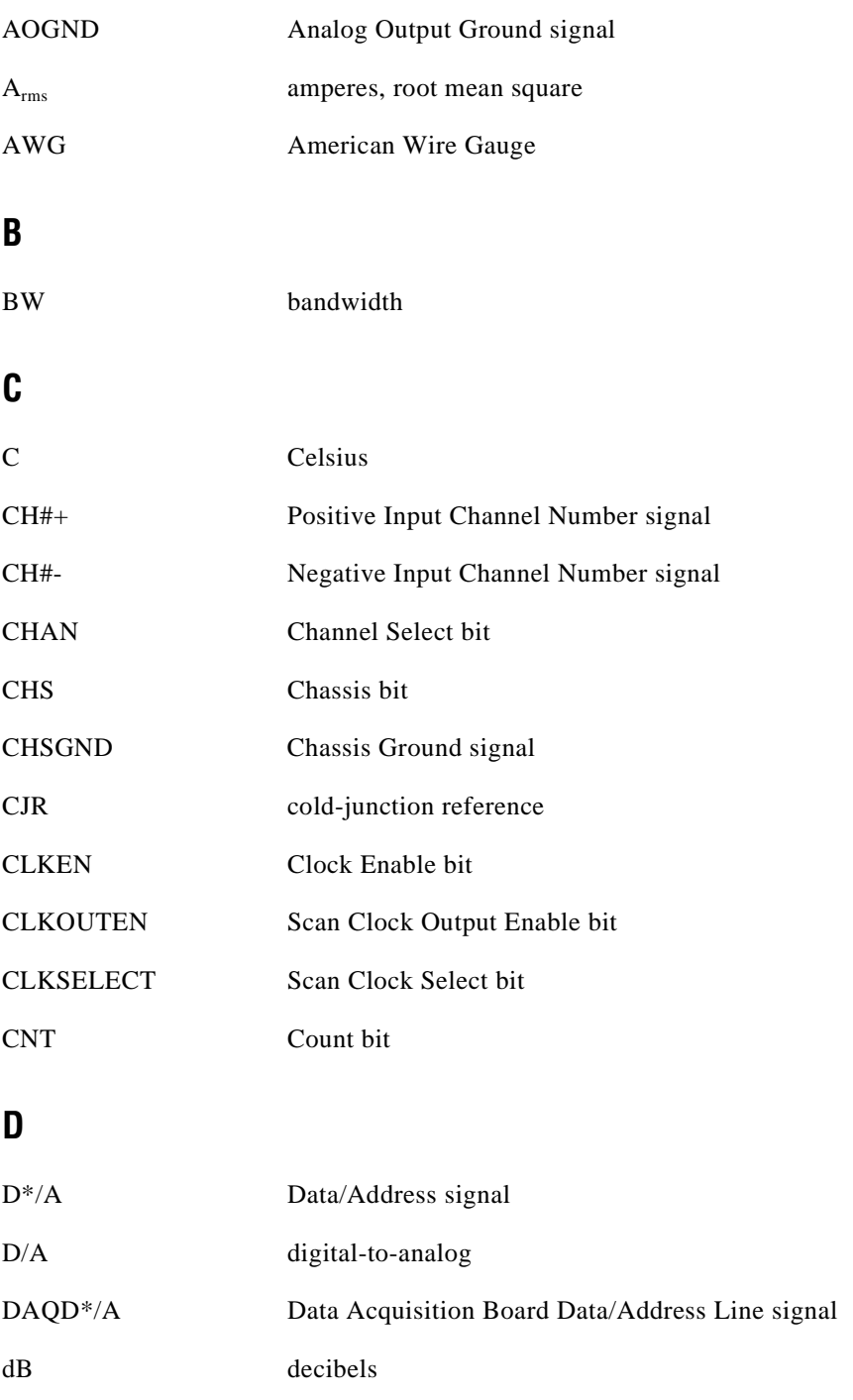

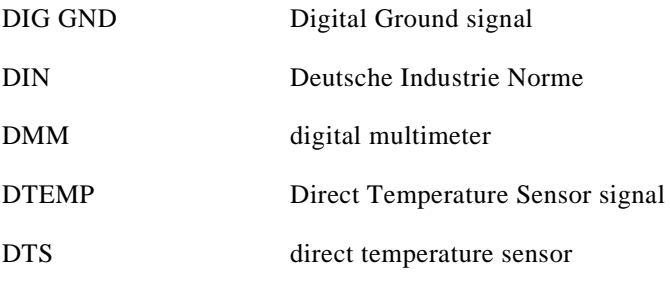

## **F**

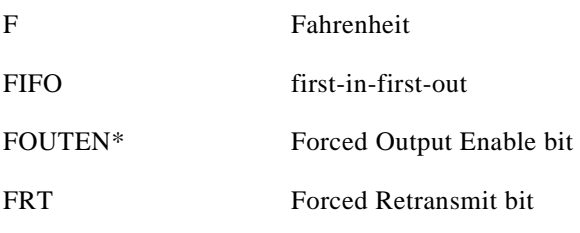

## **G**

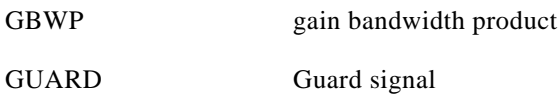

## **H**

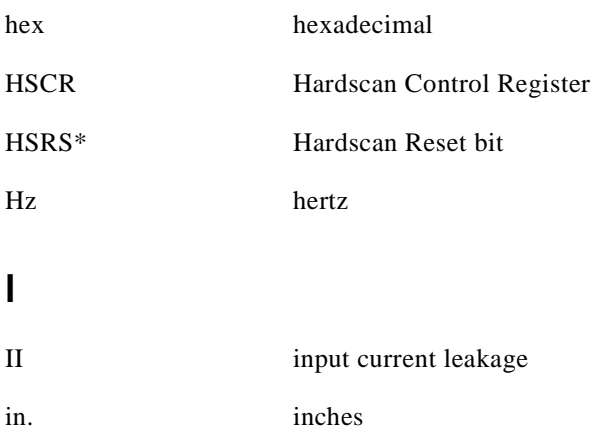

#### **Glossary**

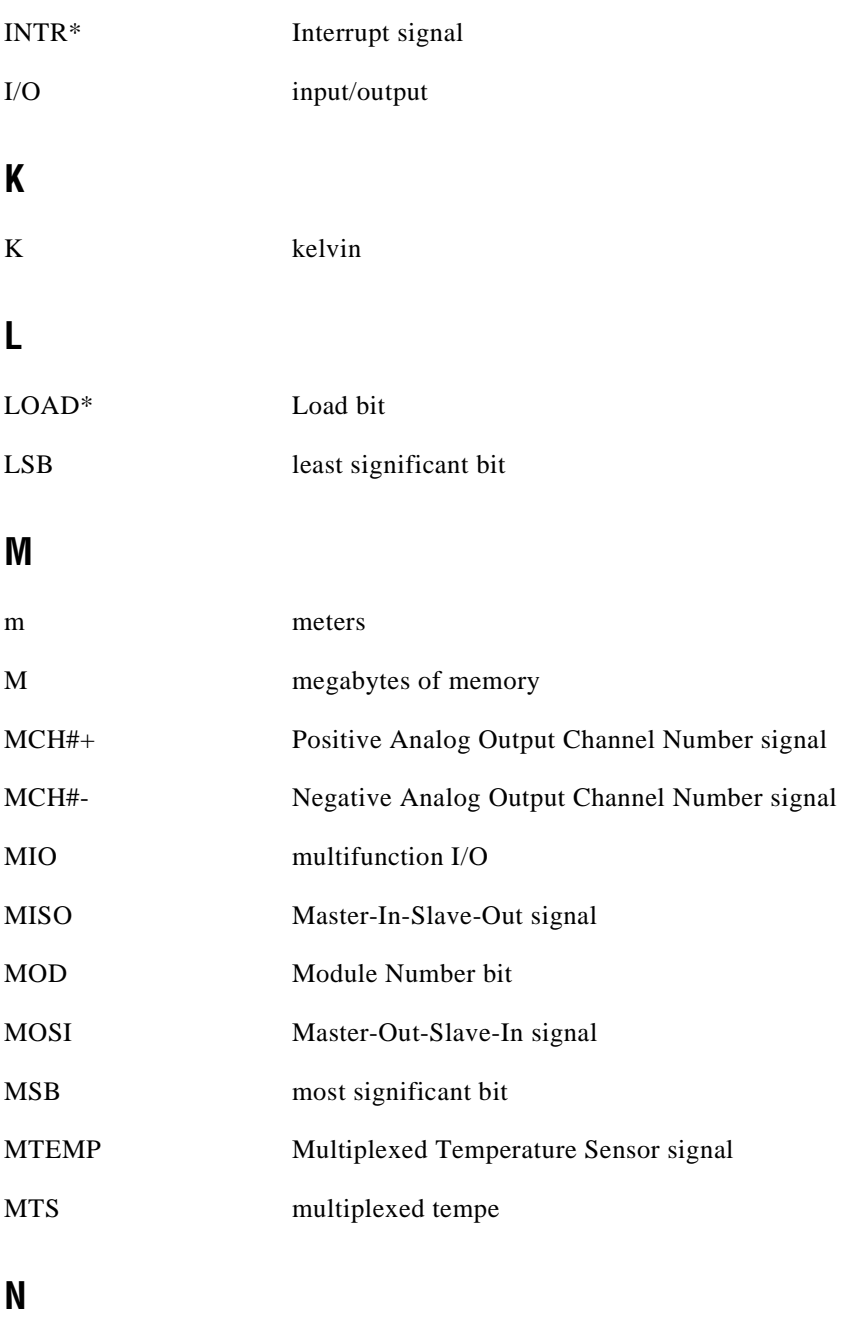

NRSE nonreferenced single-ended (input)

# **O**

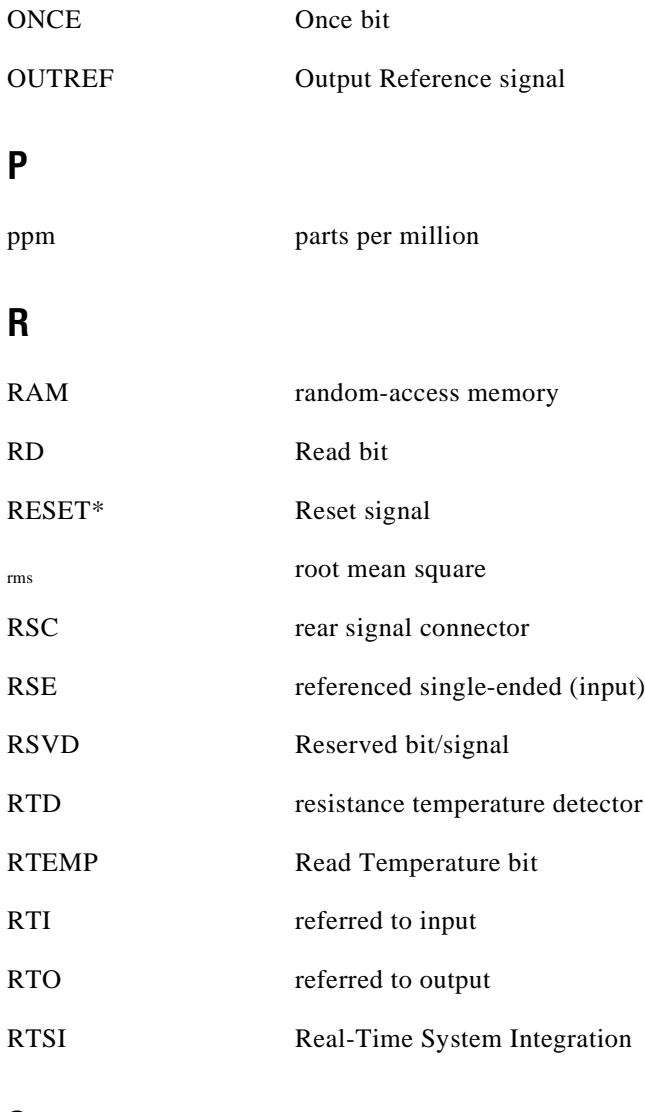

## **S**

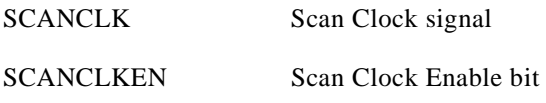

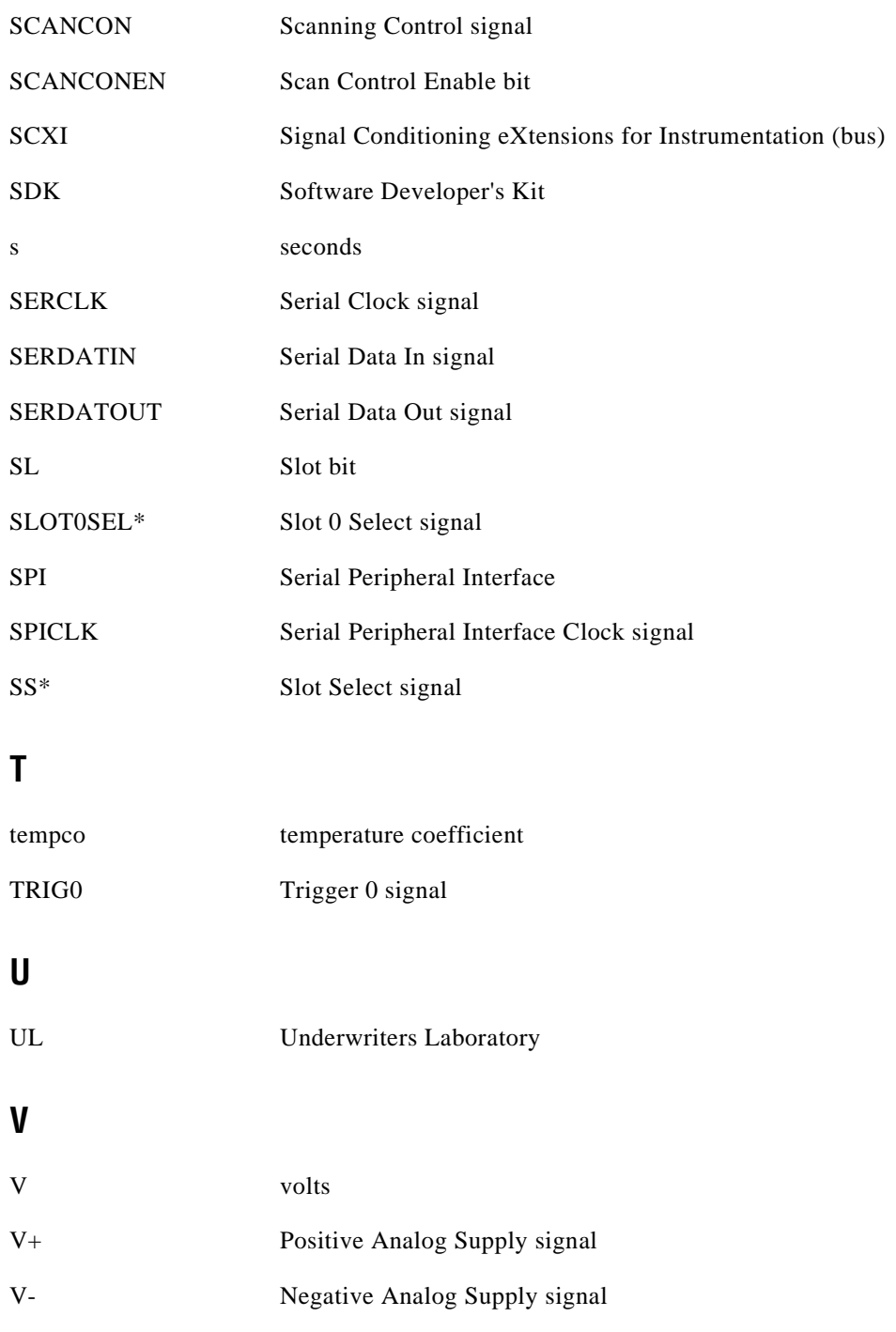

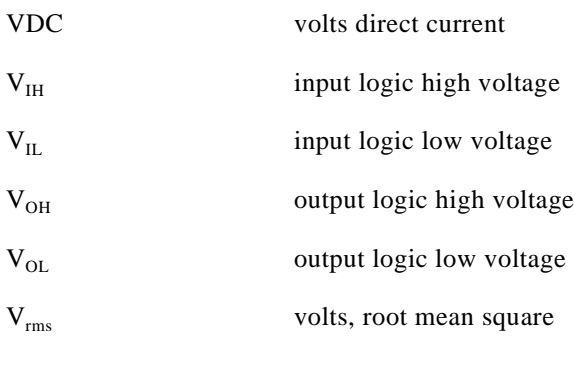

**W**

W watts

### **Numbers**

+5V signal (table), 3-5

## **A**

AC-coupled signal connections (figure) SCXI-1120, 3-7 SCXI-1120/D, 3-8 analog and timing circuitry, 4-5 to 4-11 analog input block diagram, 4-6 analog output circuitry, 4-9 to 4-11 formula for gain determination, 4-7 analog configuration, 2-8 to 2-14 direct temperature connection, 2-10 gain jumpers, 2-10 to 2-12 grounding, shielding, and reference-mode selection, 2-9 jumper W41, 2-10 jumper W46, 2-9 SCXI-1120 filter jumpers, 2-12 to 2-13 SCXI-1120/D filter jumpers, 2-13 to 2-14 analog input channels, 3-6 to 3-8 analog input block diagram, 4-6 SCXI-1120, 3-7 to 3-8 AC-coupled signal connections (figure), 3-7 floating AC-coupled signal connections (figure), 3-7 SCXI-1120/D, 3-8 AC-coupled signal connections (figure), 3-8 floating AC-coupled signal connections (figure), 3-8

floating signal connections referenced to chassis ground (figure), 3-6 ground-referenced signal connections (figure), 3-6 analog input specifications SCXI-1120, A-1 to A-3 SCXI-1120/D, A-4 to A-7 amplifier characteristics, A-5 dynamic characteristics, A-6 filter, A-7 stability, A-7 transfer characteristics, A-5 analog output circuitry, 4-9 to 4-11 diagram, 4-9 multiplexed mode, 4-10 to 4-11 parallel mode, 4-10 analog output signal connections, 3-12 to 3-13 AOGND signal (table), 3-11

## **B**

bulletin board support, B-1

## **C**

cables, custom, 1-5 to 1-6 calibration, 5-1 to 5-2 equipment requirements, 5-1 offset null adjust, 5-1 to 5-2 potentiometer reference designators (table), 5-2 CH7+ through CH0+ signals (table), 3-5 CH7- through CH0- signals (table), 3-5

CHSGND signal (table), 3-5 ComponentWorks software, 1-2 to 1-3 configuration, 2-1 to 2-14. *See also* installation. analog configuration, 2-8 to 2-14 direct temperature connection, 2-10 gain jumpers, 2-10 to 2-12 grounding, shielding, and reference-mode selection, 2-9 jumper W41, 2-10 jumper W46, 2-9 SCXI-1120 filter jumpers, 2-12 to 2-13 SCXI-1120/D filter jumpers, 2-13 to 2-14 digital signal connections, 2-5 to 2-8 jumpers 44, 2-6 to 2-8 jumpers W42 and W43, 2-5 to 2-6 summary of jumper settings (table), 2-7 to 2-8 jumpers fixed jumpers, 2-3 parts locator diagram, 2-2 steps for configuring, 2-4 user-configurable jumpers, 2-3 removing SCXI module cover (figure), 2-4 Configuration Register, 4-4 custom cables, 1-5 to 1-6 customer communication, *xii,* B-1 to B-2

## **D**

DAQD\*/A signal description (table), 3-11 SCXIbus to SCXI-1120/D to DAQ board pin equivalencies (table), 3-13 DIG GND signal (table), 3-11 digital control circuitry, 4-4 digital interface circuitry block diagram, 4-3

digital I/O specifications SCXI-1120, A-3 SCXI-1120/D, A-7 digital signal connections, 2-5 to 2-8 jumper W42 and W43, 2-5 to 2-6 Revisions A and B of SCXI-1120, 2-5 Revisions C and later of SCXI-1120/D, 2-6 summary of settings (table), 2-7 to 2-8 jumper W44, 2-6 to 2-8 all Revisions of SCXI-1120/D, 2-7 description (table), 2-8 Revision C of SCXI-1120/D, 2-7 Revisions A and B of SCXI-1120, 2-6 to 2-7 summary of settings (table), 2-8 jumper W45 (table), 2-8 direct temperature connection, 2-10 documentation conventions used in manual, *x-xi* National Instruments documentation, *xi-xii* organization of manual, *ix-x* related documentation, *xii*

## **E**

electronic support services, B-1 to B-2 e-mail support, B-2 environment specifications SCXI-1120D, A-4 SCXI-1120/D, A-8 equipment, optional, 1-5

## **F**

fax and telephone support, B-2 Fax-on-Demand support, B-2

filter jumpers SCXI-1120, 2-12 to 2-13 SCXI-1120D, 2-13 to 2-14 fixed jumpers, 2-3. *See also* jumpers. floating AC-coupled signal connections (figure) SCXI-1120, 3-7 SCXI-1120/D, 3-8 floating signal connections referenced to chassis ground (figure), 3-6 front connector, 3-3 to 3-9 analog input channels, 3-6 to 3-8 pin assignments (figure), 3-4 signal descriptions (table), 3-5 temperature sensor connections, 3-9 FTP support, B-1

## **G**

gain jumpers for SCXI-1120/D, 2-10 to 2-12 allocation (table), 2-10 to 2-11 position (table), 2-12 grounding, jumper W46 settings (table), 2-9 ground-referenced signal connections (figure), 3-6

## **I**

installation. *See also* configuration. hardware installation, 2-14 to 2-15 unpacking the SCXI-1120/D, 1-6

### **J**

jumpers analog configuration, 2-8 to 2-14 gain jumpers, 2-10 to 2-12 jumper W41, direct temperature connection, 2-10 jumper W46, grounding, shielding, and reference-mode selection, 2-9

SCXI-1120 filter jumpers, 2-12 to 2-13 SCXI-1120D filter jumpers, 2-13 to 2-14 digital signal connections, 2-5 to 2-8 jumper W42 and W43, 2-5 to 2-6 Revisions A and B of SCXI-1120, 2-5 Revisions C and later of SCXI-1120/D, 2-6 summary of settings (table), 2-7 to 2-8 jumper W44, 2-6 to 2-8 all Revisions of SCXI-1120/D, 2-7 Revision C of SCXI-1120/D, 2-7 Revisions A and B of SCXI-1120, 2-6 to 2-7 summary of settings (table), 2-8 jumper W45 (table), 2-8 fixed jumpers, 2-3 parts locator diagram, 2-2 steps for configuring, 2-4 user-configurable jumpers, 2-3

## **L**

LabVIEW software, 1-3 LabWindows/CVI software, 1-3

#### **M**

manual. *See* documentation. MCH<sub>0</sub> module configuration. *See* configuration. Module ID Register, 4-4 MTEMP signal (table), 3-5 multiplexed mode, 4-10 to 4-11

## **N**

National Instruments application software, 1-2 to 1-3 NI-DAQ driver software, 1-3 to 1-4

## **O**

operation of SCXI-1120/D. *See* theory of operation. OUTREF signal (table), 3-11

#### **P**

parallel mode, 4-10 parts locator diagram, 2-2 physical specifications SCXI-1120, A-3 SCXI-1120/D, A-7 pin assignments front connector (figure), 3-4 rear connector (figure), 3-10 powerup state, 4-2

### **R**

rear connector, 3-9 to 3-13 analog output signal connections, 3-12 to 3-13 pin assignments (figure), 3-10 SCXIbus to SCXI-1120/D to DAQ board pin equivalencies (table), 3-13 signal descriptions (table), 3-11 to 3-12 reference mode selection, jumper W46 settings (table), 2-9 register-level programming, 1-4 requirements for getting started, 1-2 revisions jumper settings for. *See* jumpers. letter location (note), 2-3

### **S**

SCANCLK signal (table), 3-11 SCXI-1120/D. *See also* theory of operation. block diagram, 4-1 custom cables, 1-5 to 1-6 features and overview, 1-1 to 1-2 major components, 4-2 optional equipment, 1-5 powerup state, 4-2 requirements for getting started, 1-2 revision letter location (note), 2-3 software programming choices, 1-2 to 1-4 National Instruments application software, 1-2 to 1-3 NI-DAQ driver software, 1-3 to 1-4 register-level programming, 1-4 unpacking, 1-6 SCXIbus connector and digital interface, 4-2 to 4-3 SCXIbus to SCXI-1120/D to DAQ board pin equivalencies (table), 3-13 SERCLK signal description (table), 3-12 SCXIbus to SCXI-1120/D to DAQ board pin equivalencies (table), 3-13 SERDATIN signal description (table), 3-11 SCXIbus to SCXI-1120/D to DAQ board pin equivalencies (table), 3-13 SERDATOUT signal description (table), 3-11 SCXIbus to SCXI-1120/D to DAQ board pin equivalencies (table), 3-13 shielding, jumper W46 settings (table), 2-9 signal connections, 3-1 to 3-13 front connector, 3-3 to 3-9 analog input channels, 3-6 to 3-8 pin assignments (figure), 3-4 signal descriptions (table), 3-5 temperature sensor connections, 3-9

rear connector, 3-9 to 3-13 analog output signal connections, 3-12 to 3-13 pin assignments (figure), 3-10 SCXIbus to SCXI-1120/D to DAQ board pin equivalencies (table), 3-13 signal descriptions (table), 3-11 to 3-12 safety precautions, 3-1 to 3-3 SLOT0SEL\* signal description (table), 3-11 SCXIbus to SCXI-1120/D to DAQ board pin equivalencies (table), 3-13 software programming choices, 1-2 to 1-4 National Instruments application software, 1-2 to 1-3 NI-DAQ driver software, 1-3 to 1-4 register-level programming, 1-4 specifications, A-1 to A-8 SCXI-1120, A-1 to A-4 analog input, A-1 to A-3 digital I/O, A-3 environment, A-4 physical, A-3 SCXI-1120D, A-4 to A-8 amplifier characteristics, A-5 analog input, A-4 to A-7 digital I/O, A-7 dynamic characteristics, A-6 environment, A-8 filter, A-7 physical, A-7 stability, A-7 transfer characteristics, A-5 system requirements, 1-2

## **T**

technical support, B-1 to B-2 telephone and fax support, B-2 temperature connection, direct, 2-10 temperature sensor connection, 3-9 theory of operation, 4-1 to 4-11 analog and timing circuitry, 4-5 to 4-11 analog input channels (figure), 4-6 analog output circuitry, 4-9 to 4-11 formula for gain determination, 4-7 block diagram of SCXI-1120/D, 4-1 digital control circuitry, 4-4 functional overview, 4-1 to 4-2 SCXIbus connector and digital interface, 4-2 to 4-3

## **U**

user-configurable jumpers, 2-3. *See also* jumpers.

## **V**

VirtualBench software, 1-3

#### **W**

W41 jumper, direct temperature connection, 2-10 W42 and W43 jumpers, 2-5 to 2-6 Revisions A and B of SCXI-1120, 2-5 Revisions C and later of SCXI-1120/D, 2-6 summary of settings (table), 2-7 to 2-8 W44 jumper, digital signal connections, 2-6 to 2-8 all Revisions of SCXI-1120/D, 2-7 description (table), 2-7 Revision C of SCXI-1120/D, 2-7

Revisions A and B of SCXI-1120, 2-6 to 2-7 summary of settings (table), 2-8 W45 jumper (table), 2-8 W46 jumper settings (table), 2-9